# Kort betjeningsvejledning FieldPort SWA50

Intelligent WirelessHART-adapter til HARTmåleinstrumenter

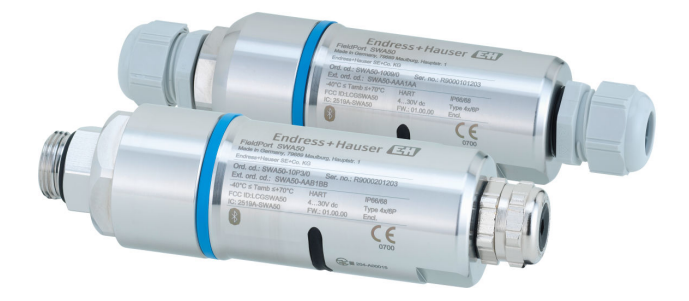

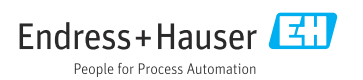

# Indholdsfortegnelse

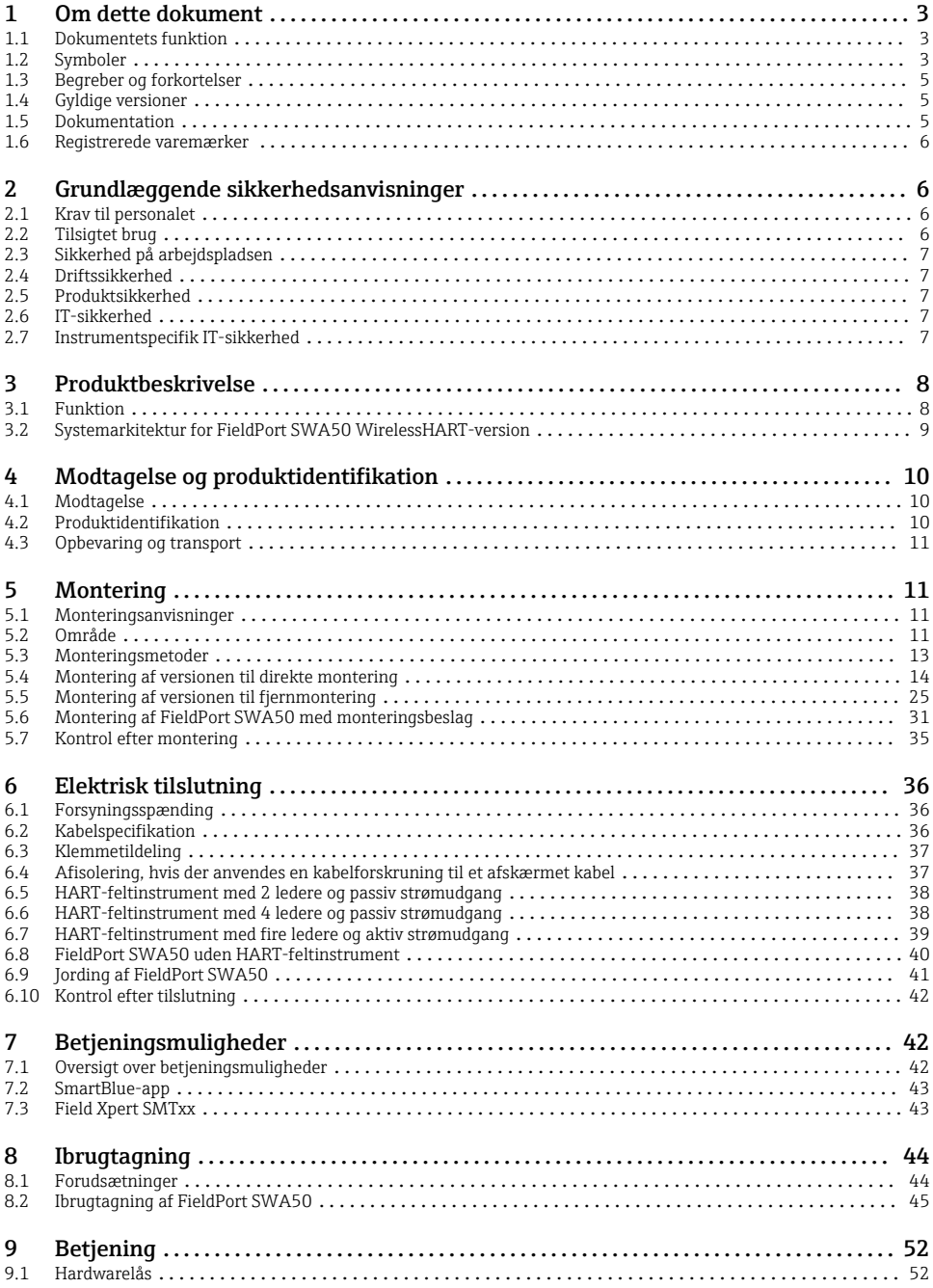

<span id="page-2-0"></span>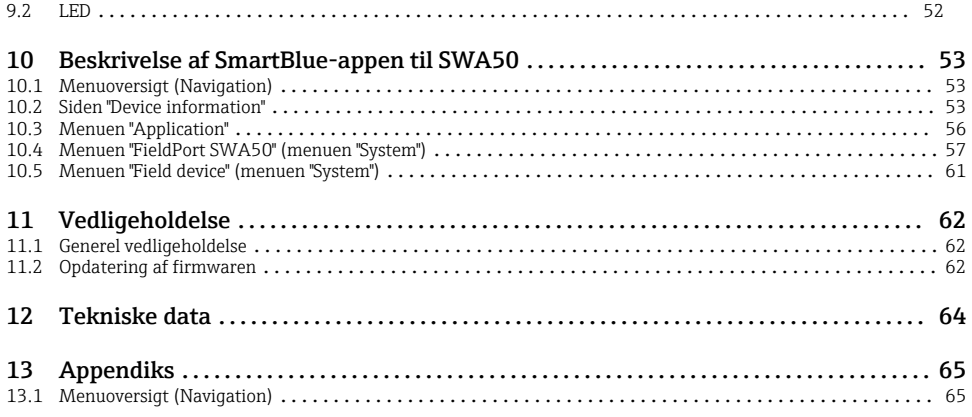

# 1 Om dette dokument

### 1.1 Dokumentets funktion

Den korte betjeningsvejledning indeholder alle vigtige oplysninger lige fra modtagelse til første ibrugtagning.

### 1.2 Symboler

#### 1.2.1 Sikkerhedssymboler

#### **A**FARE

Dette symbol gør dig opmærksom på en farlig situation. Der sker dødsfald eller alvorlig personskade, hvis denne situation ikke undgås.

#### **A** ADVARSEL

Dette symbol gør dig opmærksom på en farlig situation. Der kan forekomme dødsfald eller alvorlig personskade, hvis denne situation ikke undgås.

#### **A FORSIGTIG**

Dette symbol gør dig opmærksom på en farlig situation. Der kan forekomme mindre eller mellemstor personskade, hvis denne situation ikke undgås.

#### **BEMÆRK**

Dette symbol angiver oplysninger om procedurer og andre fakta, der ikke medfører personskade.

### 1.2.2 Symboler for bestemte typer oplysninger

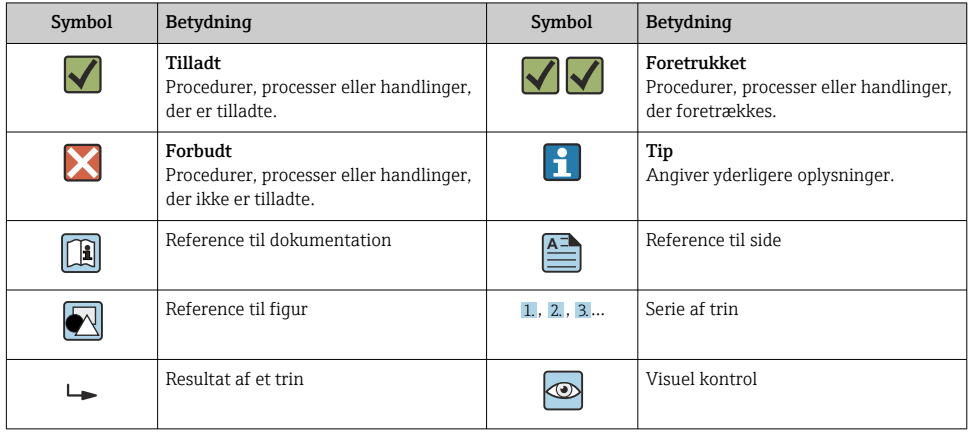

# 1.2.3 Symboler i grafik

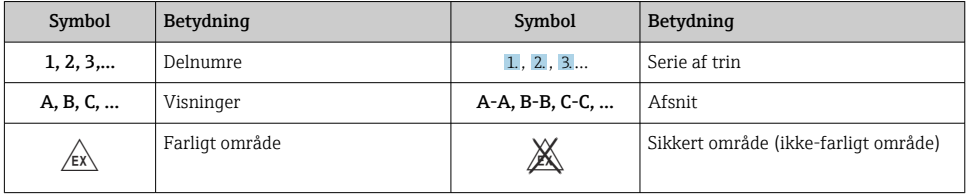

### 1.2.4 Elektriske symboler

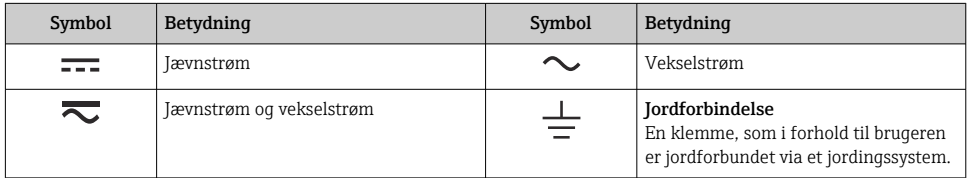

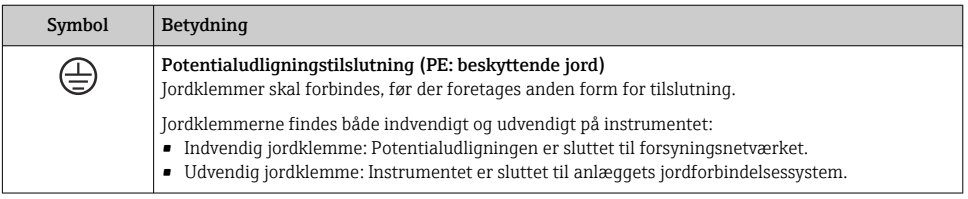

### <span id="page-4-0"></span>1.2.5 Ikoner for SmartBlue-appen

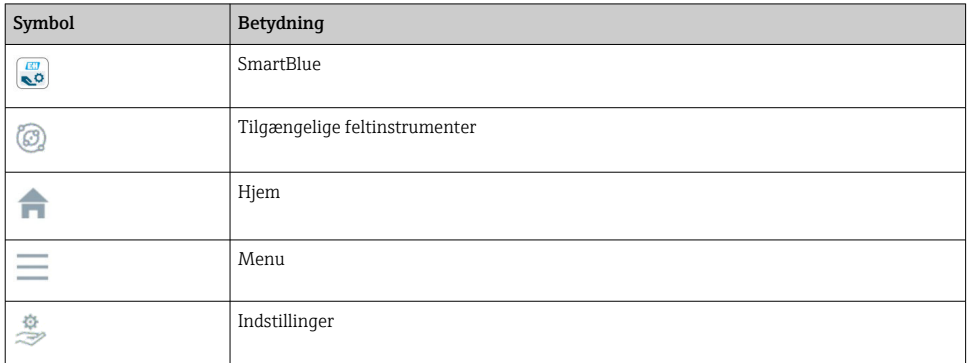

## 1.3 Begreber og forkortelser

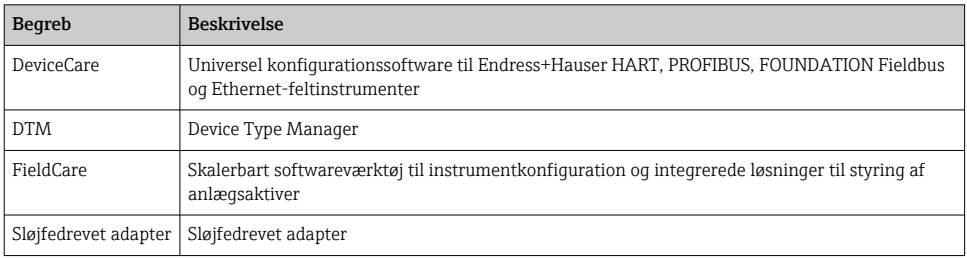

# 1.4 Gyldige versioner

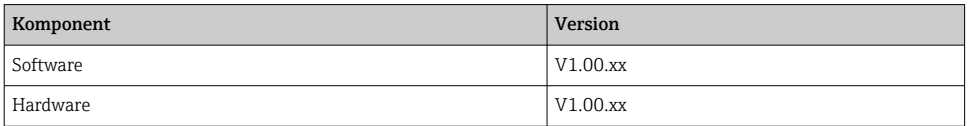

# 1.5 Dokumentation

#### FieldPort SWA50

Teknisk information TI01468S

### 1.5.1 Sikkerhedsanvisninger (XA)

Følgende sikkerhedsanvisninger (XA) følger med instrumentet afhængigt af godkendelse. De er en integreret del af betjeningsvejledningen.

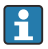

Typeskiltet angiver de relevante sikkerhedsanvisninger (XA) for instrumentet.

# <span id="page-5-0"></span>1.6 Registrerede varemærker

#### WirelessHART®

Registreret varemærke tilhørende FieldComm Group, Austin, Texas, USA

#### HART®

Registreret varemærke tilhørende FieldComm Group, Austin, Texas, USA

#### Bluetooth®

*Bluetooth®*-ordmærket og -logoerne er registrerede varemærker tilhørende Bluetooth SIG, Inc., og enhver brug af sådanne mærker fra Endress+Hauser sker på licens. Andre varemærker og handelsnavne tilhører deres respektive ejere.

### Apple®

Apple, Apple-logoet, iPhone og iPod touch er varemærker tilhørende Apple Inc., som er registreret i USA og andre lande. App Store er et servicemærke tilhørende Apple Inc.

### Android®

Android, Google Play og Google Play-logoet er varemærker tilhørende Google Inc.

# 2 Grundlæggende sikkerhedsanvisninger

# 2.1 Krav til personalet

Personalet skal opfylde følgende krav for at udføre arbejdet:

- ‣ Uddannede, kvalificerede specialister: Skal have en relevant kvalifikation til denne specifikke rolle og opgave og være uddannet af Endress+Hauser. Eksperter i Endress +Hausers serviceorganisation.
- ‣ Personalet skal være autoriseret af anlæggets ejer/driftsansvarlige.
- ‣ Personalet skal være bekendt med regionale og nationale bestemmelser.
- ‣ Før arbejdet påbegyndes, skal personalet sørge for at læse og forstå anvisningerne i vejledningen og supplerende dokumentation samt certifikaterne (afhængigt af anvendelsen).
- ‣ Personalet skal følge anvisningerne og overholde de generelt vedtagne politikker.

# 2.2 Tilsigtet brug

FieldPort SWA50 er en sløjfedrevet adapter, som konverterer HART-signalet fra den tilsluttede HART-feltenhed til et pålideligt og krypteret WirelessHART-signal. FieldPort SWA50 kan eftermonteres på alle HART-feltenheder med 2 ledere eller 4 ledere.

Bluetooth-signalet kan muligvis ikke bruges til at erstatte ledningsføringen på sikkerhedsapplikationer med kontrolfunktion.

### Forkert brug

Brug på anden vis end som beskrevet kan bringe sikkerheden i fare. Producenten påtager sig intet ansvar for skader, der skyldes forkert brug eller utilsigtet brug.

# <span id="page-6-0"></span>2.3 Sikkerhed på arbejdspladsen

Ved arbejde på og med instrumentet:

‣ Brug de nødvendige personlige værnemidler i overensstemmelse med landets regler.

## 2.4 Driftssikkerhed

Risiko for personskade!

- ‣ Brug kun instrumentet, hvis det er i god teknisk stand og uden fejl.
- ‣ Den driftsansvarlige er ansvarlig for, at instrumentet anvendes uden interferens.

# 2.5 Produktsikkerhed

Denne enhed er designet i overensstemmelse med god teknisk praksis, så den opfylder de højeste sikkerhedskrav, og er testet og leveret fra fabrikken i en tilstand, hvor den er sikker at anvende.

Enheden opfylder de generelle sikkerhedskrav og lovkrav. Den er også i overensstemmelse med de EU-/EF-direktiver, der fremgår af den enhedsspecifikke EU-

overensstemmelseserklæring. Endress+Hauser bekræfter dette ved at forsyne instrumentet med CE-mærkning.

# 2.6 IT-sikkerhed

Garantien gælder kun, hvis instrumentet installeres og bruges som beskrevet i betjeningsvejledningen. Instrumentet er udstyret med sikkerhedsmekanismer, der hjælper med at beskytte det mod utilsigtede ændringer af instrumentets indstillinger.

IT-sikkerhedsforanstaltninger i form af sikkerhedsstandarder for operatører, som har til formål at give ekstra beskyttelse for instrumentet og overførsel af instrumentdata, skal implementeres af operatørerne selv.

# 2.7 Instrumentspecifik IT-sikkerhed

### 2.7.1 Adgang via trådløs Bluetooth®-teknologi

#### Signaltransmission via trådløs Bluetooth®-teknologi bruger en kryptografisk teknik, der er testet af Fraunhofer AISEC.

- Forbindelse via Bluetooth® er ikke mulig uden specifikke enheder fra Endress+Hauser eller *SmartBlue-appen*.
- Der oprettes kun én punkt til punkt-forbindelse mellem én FieldPort SWA50-enhed og én smartphone eller tablet.
- Grænsefladen for den trådløse *Bluetooth*®-teknologi kan beskyttes løbende med en hardwarelås.  $\rightarrow$   $\blacksquare$  52
- Det er ikke muligt at deaktivere eller omgå hardwarelåsen.

# <span id="page-7-0"></span>3 Produktbeskrivelse

# 3.1 Funktion

FieldPort SWA50 omdanner HART-signalet for det tilsluttede HART-feltinstrument til et pålideligt og krypteret Bluetooth®- eller WirelessHART-signal. FieldPort SWA50 kan eftermonteres på alle HART-feltinstrumenter med to eller fire ledere.

Med Endress+Hauser SmartBlue-appen og Endress+Hauser Field Xpert har du mulighed for følgende:

- Konfiguration af FieldPort SWA50
- Visualisering af de målte værdier for det tilsluttede HART-feltinstrument
- Visualisering af den aktuelle kombinerede status, som består af status for FieldPort SWA50 og status for det tilsluttede HART-feltinstrument

HART-feltinstrumenter kan forbindes med Netilion Cloud via FieldPort SWA50 og et FieldEdge-instrument.

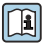

Læs mere om Netilion Cloud: https://netilion.endress.com

WirelessHART-versionen af FieldPort SWA50 kan integreres med et WirelessHART-netværk via Endress+Hauser WirelessHART Fieldgate SWG70 eller via en kompatibel WirelessHARTgateway. Kontakt Endress+Hausers salgsorganisation for at få mere at vide: www.addresses.endress.com.

WirelessHART-versionen kan endvidere betjenes på følgende måder:

- Lokal konfiguration med FieldCare SFE500 eller DeviceCare via DTM til FieldPort SWA50
- Fjernkonfiguration med FieldCare SFE500 via WirelessHART Fieldgate SWG70 og DTM til FieldPort SWA50 og Fieldgate SWG70

### BEMÆRK

#### Sikkerhedsapplikationer med kontrolfunktioner via WirelessHART-signal

Uønsket funktionsmåde for sikkerhedsapplikation

‣ Brug ikke et trådløst signal som eksempelvis WirelessHART i en sikkerhedsapplikation med en kontrolfunktion.

# <span id="page-8-0"></span>3.2 Systemarkitektur for FieldPort SWA50 WirelessHART-version

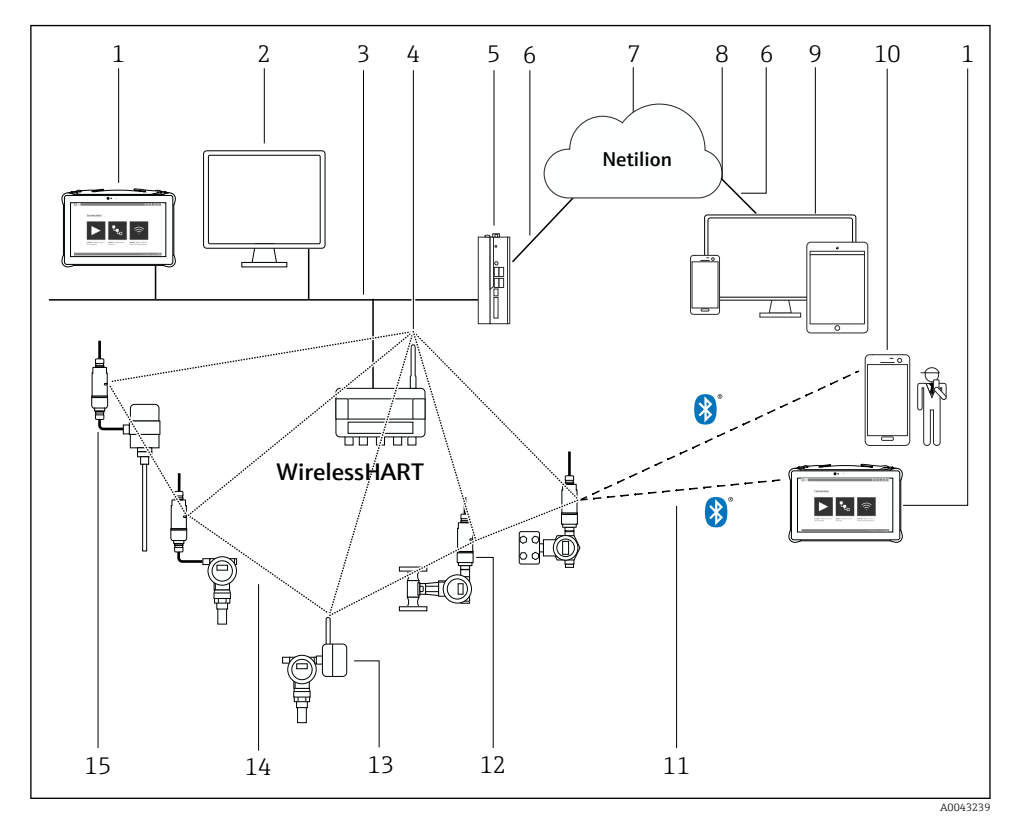

 *1 Systemarkitektur for SWA50 WirelessHART-version*

- *Endress+Hauser Field Xpert, f.eks. SMTxx*
- *Værtsapplikation / FieldCare SFE500*
- *Ethernet-kommunikation*
- *WirelessHART-Fieldgate, f.eks. SWG70*
- *FieldEdge SGC500*
- *https-internetforbindelse*
- *Netilion Cloud*
- *API (Application Programming Interface)*
- *Browserbaseret Netilion Service-app eller -brugerapplikation*
- *Endress+Hauser SmartBlue-app*
- *Krypteret trådløs forbindelse via Bluetooth®*
- *HART-feltinstrument med FieldPort SWA50, direkte montering*
- *HART-feltinstrument med WirelessHART-adapter, f.eks. SWA70*
- *Krypteret trådløs forbindelse via WirelessHART*
- *HART-feltinstrument med FieldPort SWA50, fjernmontering*

# <span id="page-9-0"></span>4 Modtagelse og produktidentifikation

# 4.1 Modtagelse

- Kontrollér pakken for synlige transportskader
- Åbn forsigtigt emballagen
- Kontrollér indholdet for synlige skader
- Kontrollér, at leveringen er komplet, og at der ikke mangler noget
- Gem alle de tilhørende dokumenter

Enheden må ikke tages i brug, hvis der er konstateret skader. Du skal i givet fald kontakte dit Endress+Hauser-salgscenter: www.addresses.endress.com

Returner så vidt muligt enheden til Endress+Hauser i den originale emballage.

Leveringsomfang

- FieldPort SWA50
- Kabelforskruninger iht. den bestilte version
- Ekstraudstyr: monteringsbeslag

Følgende dokumentation medfølger i leverancen:

- Kort betjeningsvejledning
- Afhængigt af den bestilte version: Sikkerhedsanvisninger

# 4.2 Produktidentifikation

### 4.2.1 Typeskilt

Typeskiltet er præget på huset.

Yderligere information om enheden er tilgængelig ved at benytte følgende fremgangsmåde:

- Indtast serienummeret, som fremgår af typeskiltet, i Device Viewer (www.endress.com  $\rightarrow$ Product tools → Access device specific information → Device Viewer (serienummer og enhedsoplysninger og -dokumentation)  $\rightarrow$  Select option  $\rightarrow$  Enter serial number): Alle oplysninger om enheden vises derefter.
- Indtast serienummeret, som fremgår af typeskiltet, i Endress+Hauser Operations-appen: Alle oplysninger om enheden vises derefter.

### 4.2.2 Producentens adresse

Endress+Hauser SE+Co. KG Hauptstraße 1 79689 Maulburg Tyskland

www.endress.com

# <span id="page-10-0"></span>4.3 Opbevaring og transport

- Delene er pakket, så de er fuldt beskyttet mod stød ved opbevaring og under transport.
- Den tilladte opbevaringstemperatur er –40 til +85 °C (–40 til 185 °F).
- Opbevar delene i den originale emballage på et tørt sted.
- Transportér så vidt muligt kun delene i den originale emballage.

# 5 Montering

## 5.1 Monteringsanvisninger

- Vær opmærksom på justeringen og området.  $\rightarrow \equiv 11$
- Der skal være en afstand på mindst 6 cm til vægge og rør. Vær opmærksom på Fresnelenhedens udvidelsesområde.
- Undgå montering tæt på højspændingsenheder.
- Du opnår den bedste forbindelse ved at montere FieldPort SWA50 tæt på en WirelessHART FieldPort, f.eks. SWA50, SWA70 eller en WirelessHART-gateway, f.eks. Fieldgate SWG70.
- Vær opmærksom på eventuelle vibrationseffekter på monteringsstedet.

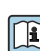

Læs mere om området og vibrationsmodstanden i den tekniske information til FieldPort  $SWA50. \rightarrow \blacksquare$  5

Vi anbefaler, at du beskytter FieldPort SWA50 mod vejrpåvirkning og direkte sollys. Brug ikke et metaldæksel, da det forringer signalkvaliteten.

# 5.2 Område

Området afhænger af justeringen af FieldPort SWA50, monteringsplaceringen og de  $\overline{\mathbf{r}}$ omgivende forhold.

Da antennen til WirelessHART-gatewayen eller FieldEdge normalt justeres lodret, anbefaler vi også at montere FieldPort SWA50 lodret. Hvis antennerne er justeret forskelligt, kan det reducere antenneområdet betydeligt.

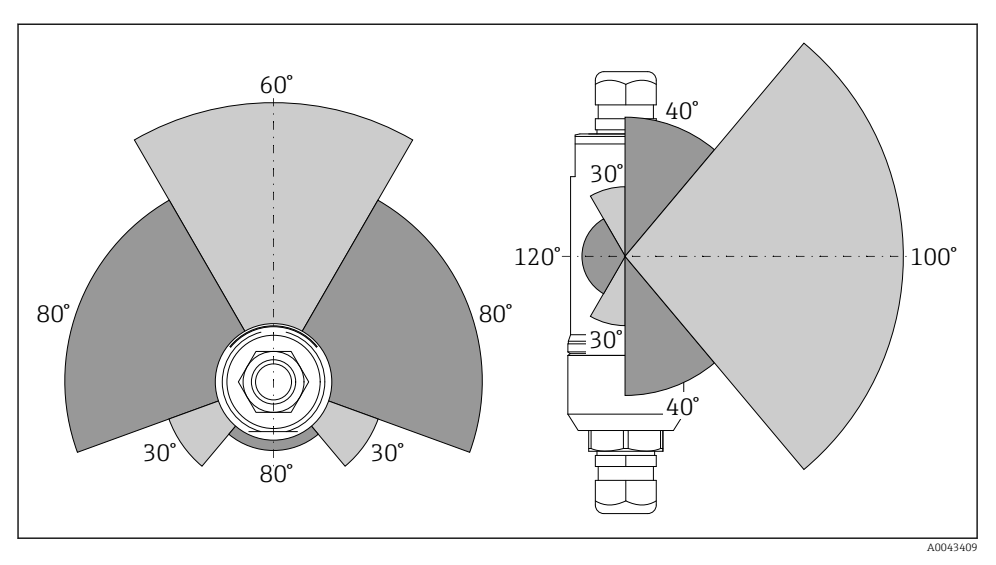

 *2 Forskellige områder afhænger af transmissionsvinduets position*

#### Bluetooth

Op til 40 m uden forhindringer, når FieldPort SWA50 er justeret optimalt

### WirelessHART

Op til 200 m uden forhindringer, når FieldPort SWA50 er justeret optimalt

# <span id="page-12-0"></span>5.3 Monteringsmetoder

#### 5.3.1 Version til direkte montering

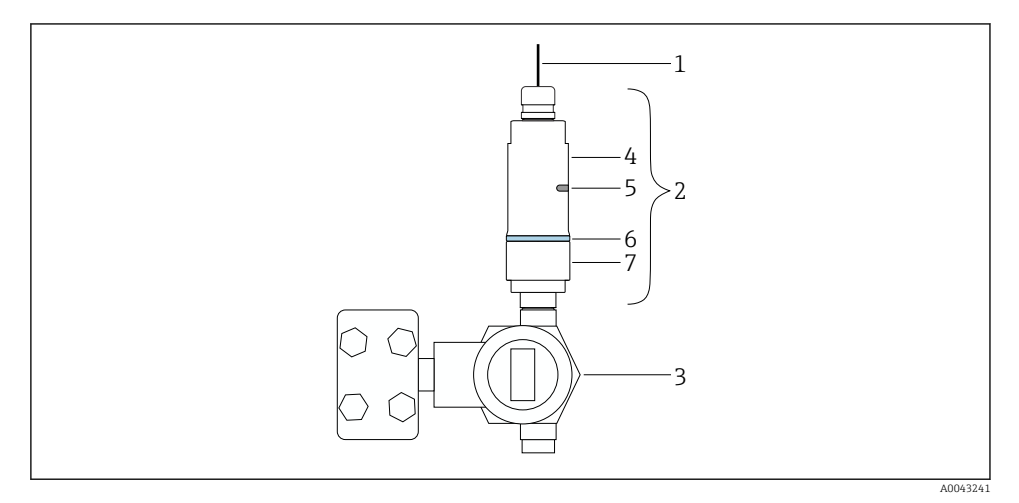

- *3 Eksempel på direkte montering*
- *Kabel*
- *FieldPort SWA50-version til direkte montering*
- *HART-feltinstrument*
- *Nederste del af huset*
- *Transmissionsvindue*
- *Designring*
- *Øverste del af huset*

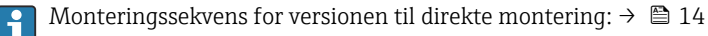

### <span id="page-13-0"></span>5.3.2 Version til fjernmontering

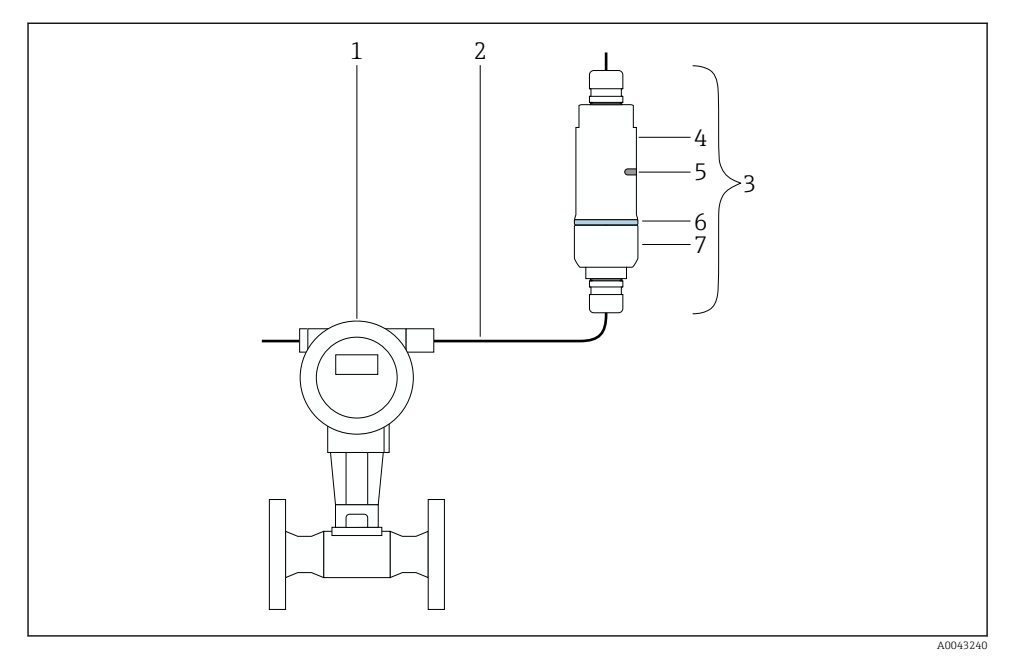

- *4 Eksempel på fjernmontering*
- *1 HART-feltinstrument*
- *2 Kabel*
- *3 FieldPort SWA50-version til fjernmontering*
- *4 Nederste del af huset*
- *5 Transmissionsvindue*
- *6 Designring*
- *7 Øverste del af huset*

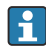

Til fjernmontering anbefaler vi at bruge et monteringsbeslag, der fås som ekstraudstyr. Det er også muligt at fastgøre versionen til fjernmontering med rørklemmer.

Monteringssekvens for versionen til fjernmontering:  $\rightarrow \blacksquare$  25

# 5.4 Montering af versionen til direkte montering

### BEMÆRK

#### Beskadigede tætninger.

IP-kapslingsklassen kan ikke længere garanteres.

‣ Undgå at beskadige tætningerne.

#### BEMÆRK

#### Forsyningsspændingen er tilsluttet under installationen.

Risiko for beskadigelse af instrumentet.

- ‣ Slå forsyningsspændingen fra inden installationen.
- ‣ Kontrollér, at instrumentet er deaktiveret.
- ‣ Sørg for, at det ikke kan slås til igen utilsigtet.

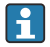

Oversigt over direkte montering:  $\rightarrow \blacksquare$  13

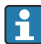

Elektrisk tilslutning: [→ 36](#page-35-0)

#### Nødvendigt værktøj

- Skruenøgle AF24
- Skruenøgle AF36

#### Montering af FieldPort SWA50

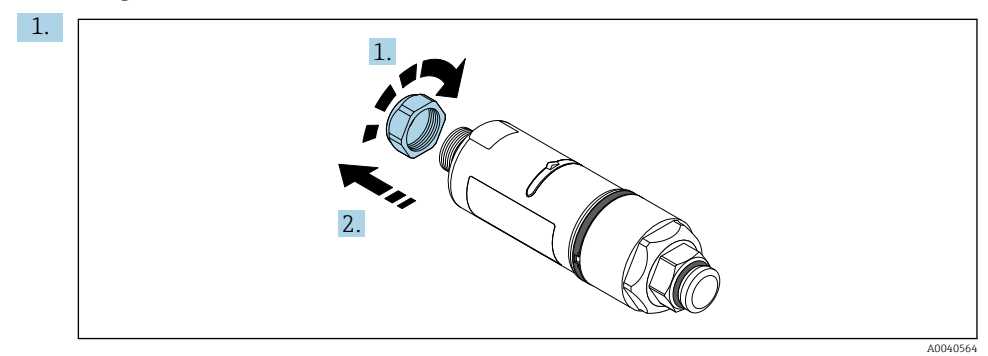

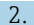

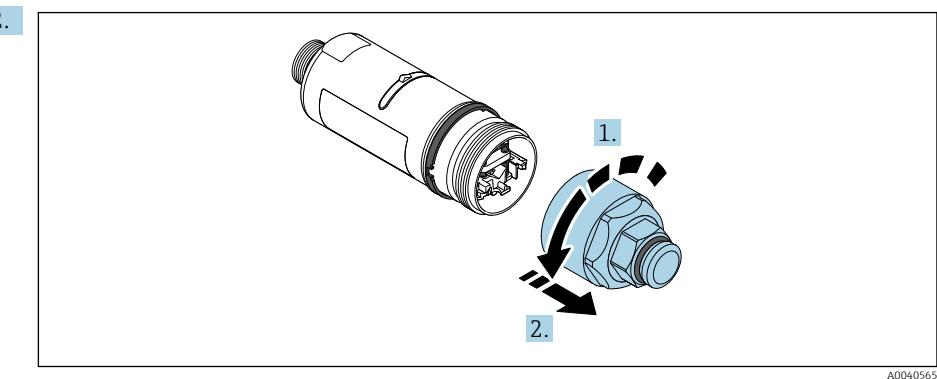

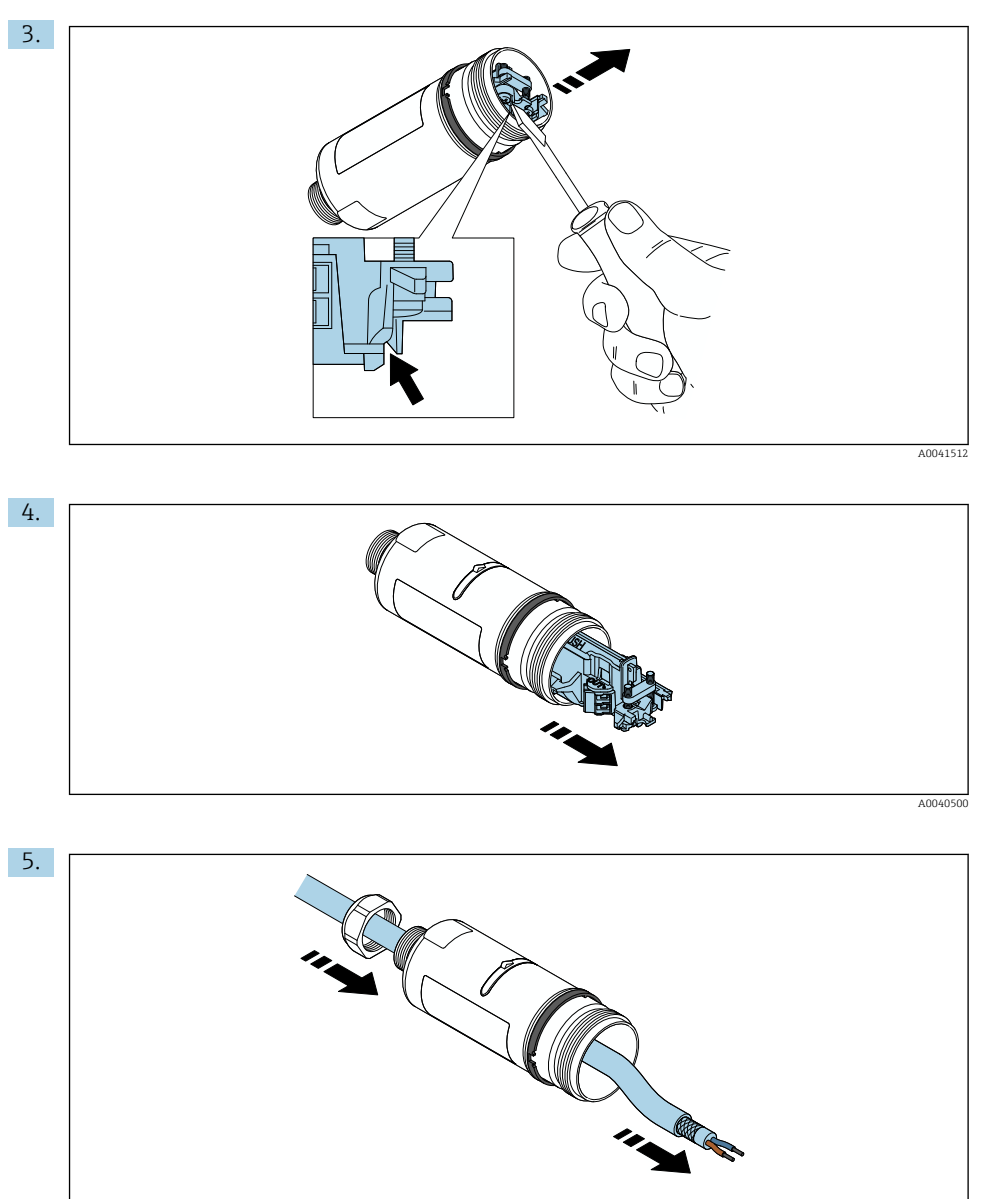

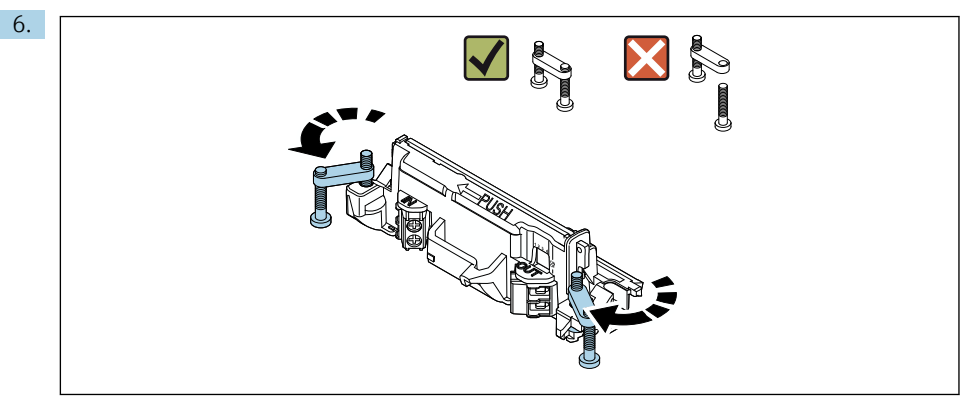

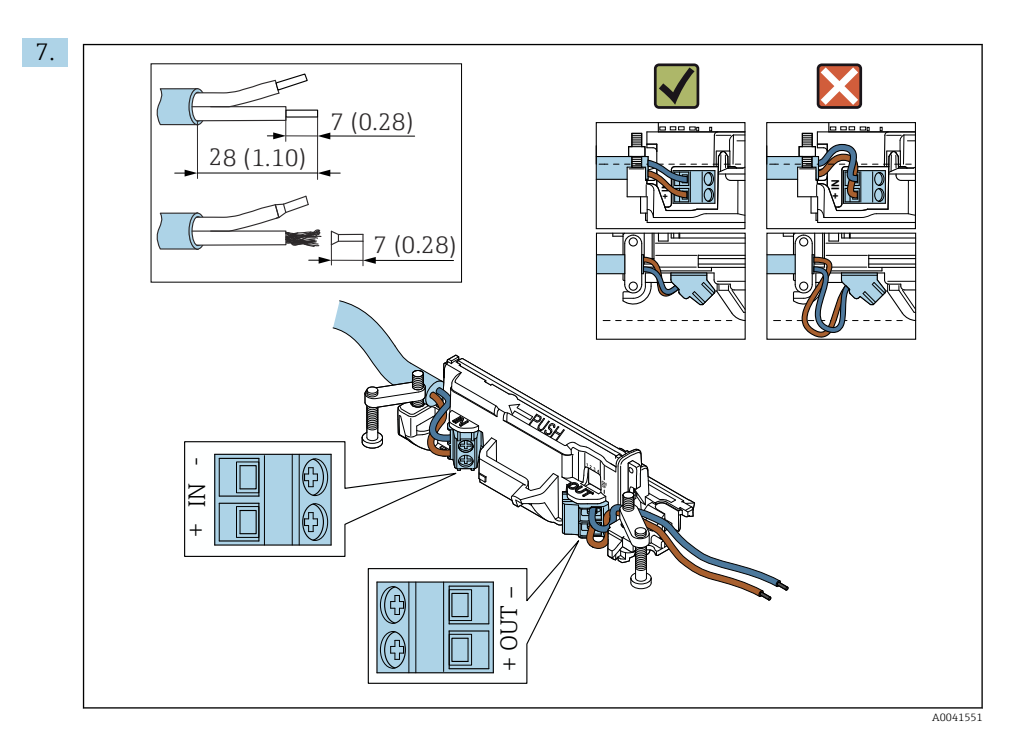

Sørg for, at lederne er tilstrækkelig lange til at kunne forbindes i feltinstrumentet. Undlad at afkorte lederne, før du er klar til at forbinde dem i feltinstrumentet.

Hvis du bruger en kabelforskruning til et afskærmet kabel, skal du være opmærksom på oplysningerne om afisolering af lederen  $\rightarrow \blacksquare$  37.

- Elektrisk tilslutning af HART-feltinstrumenter med to ledere og passiv strømudgang: f → ■ 38
	- Elektrisk tilslutning af HART-feltinstrumenter med fire ledere og passiv strømudgang: → ■ 38
	- Elektrisk tilslutning af HART-feltinstrumenter med fire ledere og aktiv strømudgang:  $\rightarrow$   $\blacksquare$  39
	- Elektrisk tilslutning af FieldPort SWA50 uden HART-feltinstrument: [→ 40](#page-39-0)

8.

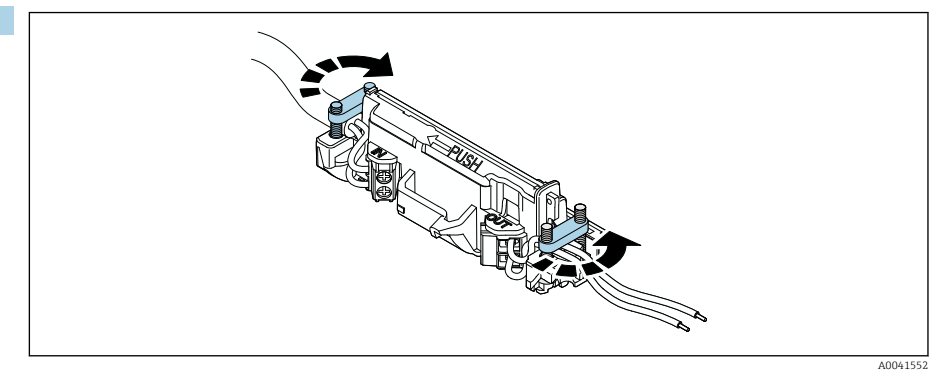

Tilspænd skruerne med tilstrækkelig strækaflastning. Tilspændingsmoment:  $0.4 \text{ Nm} \pm 0.04 \text{ Nm}$ 

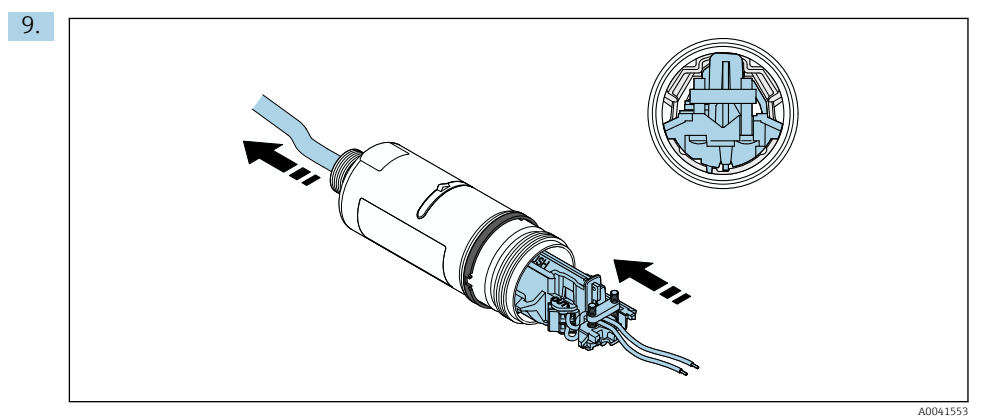

Skub den elektroniske indsats ind i styret indvendigt i huset.

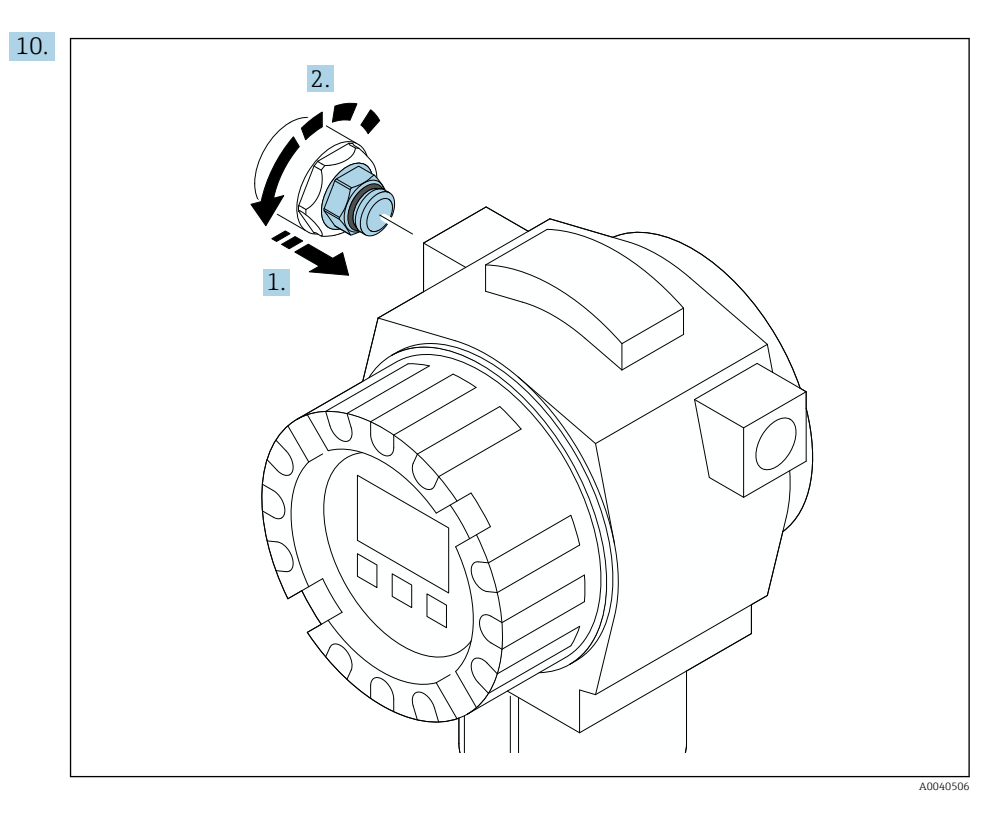

Se dokumentationen til feltinstrumentet for at få mere at vide om det korrekte tilspændingsmoment.

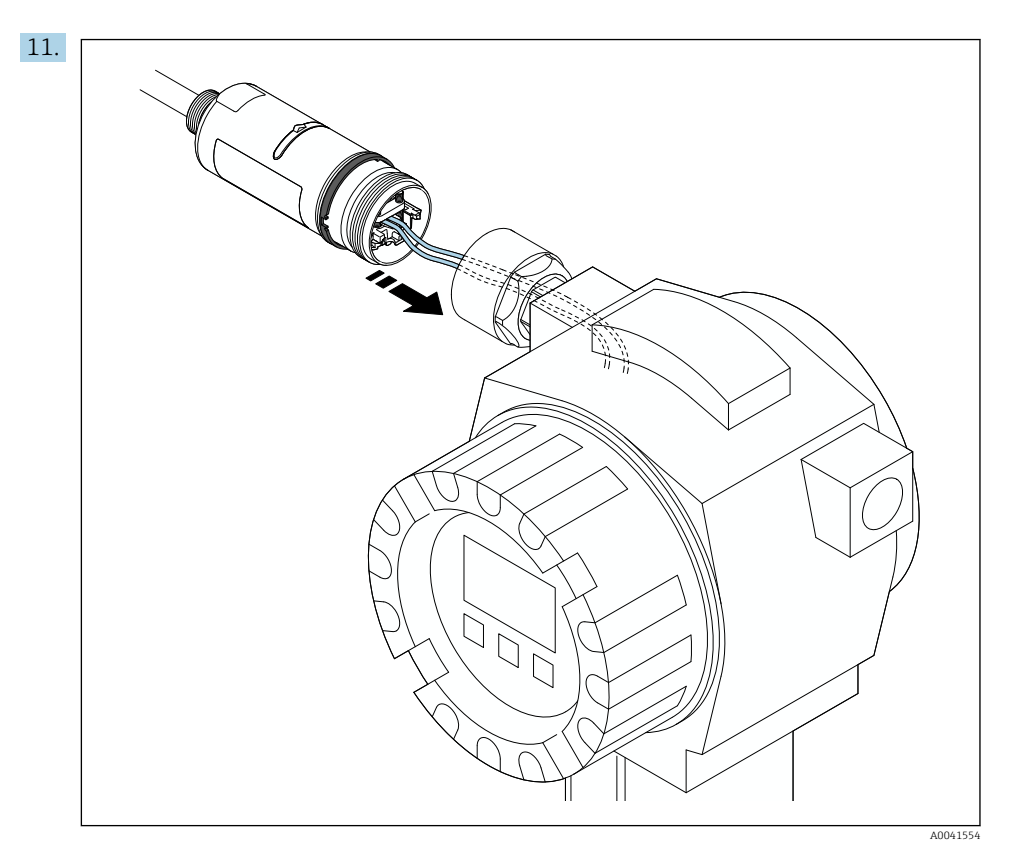

Sørg for, at lederne er tilstrækkelig lange til at kunne forbindes i feltinstrumentet. Afkort lederne i feltinstrumentet til den nødvendige længde.

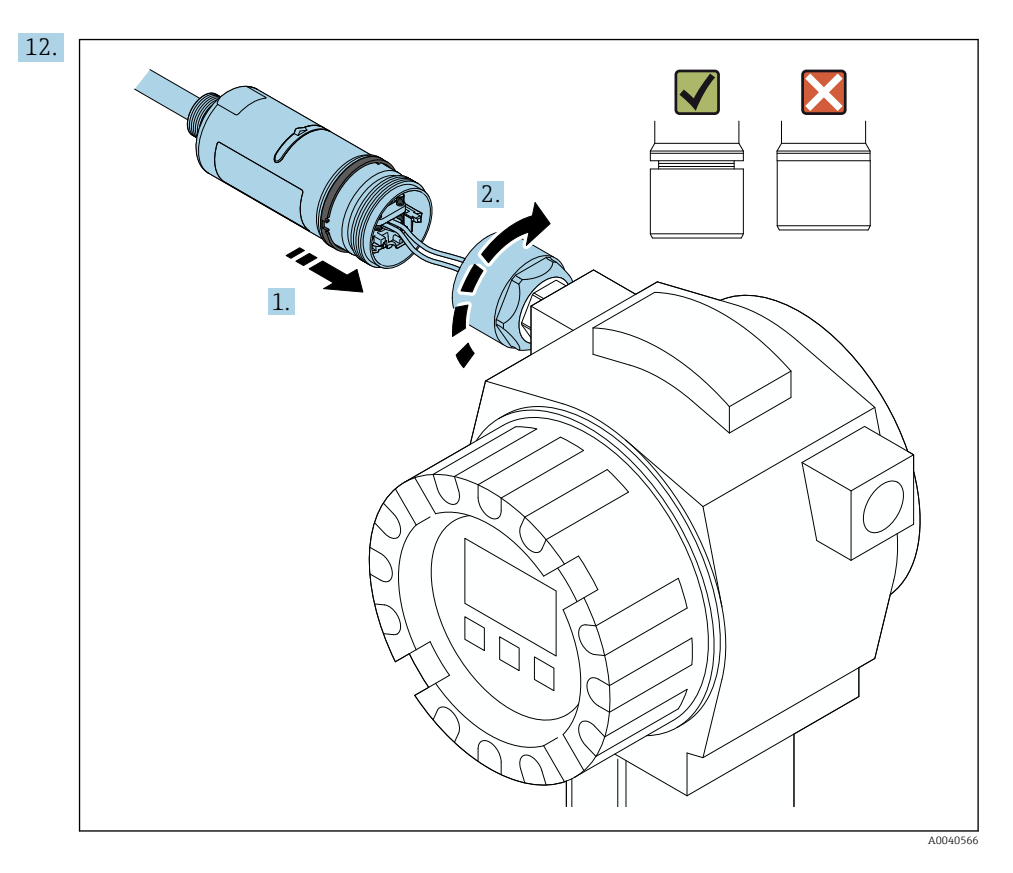

Undlad at tilspænde den øverste del af huset, så du stadig kan rotere den nederste del af huset.

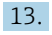

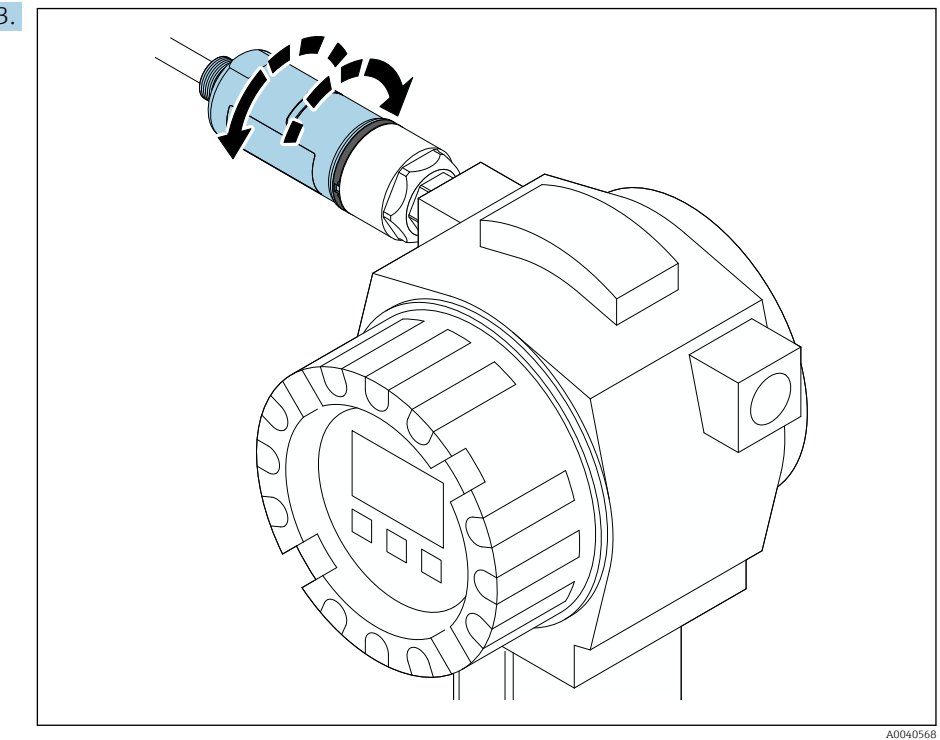

Ret husets nederste del ind efter transmissionsvinduet iht. netværksarkitekturen  $\rightarrow$   $\blacksquare$  11.

Den nederste del af huset må maksimalt roteres ± 180° for at beskytte ledningerne mod skader.

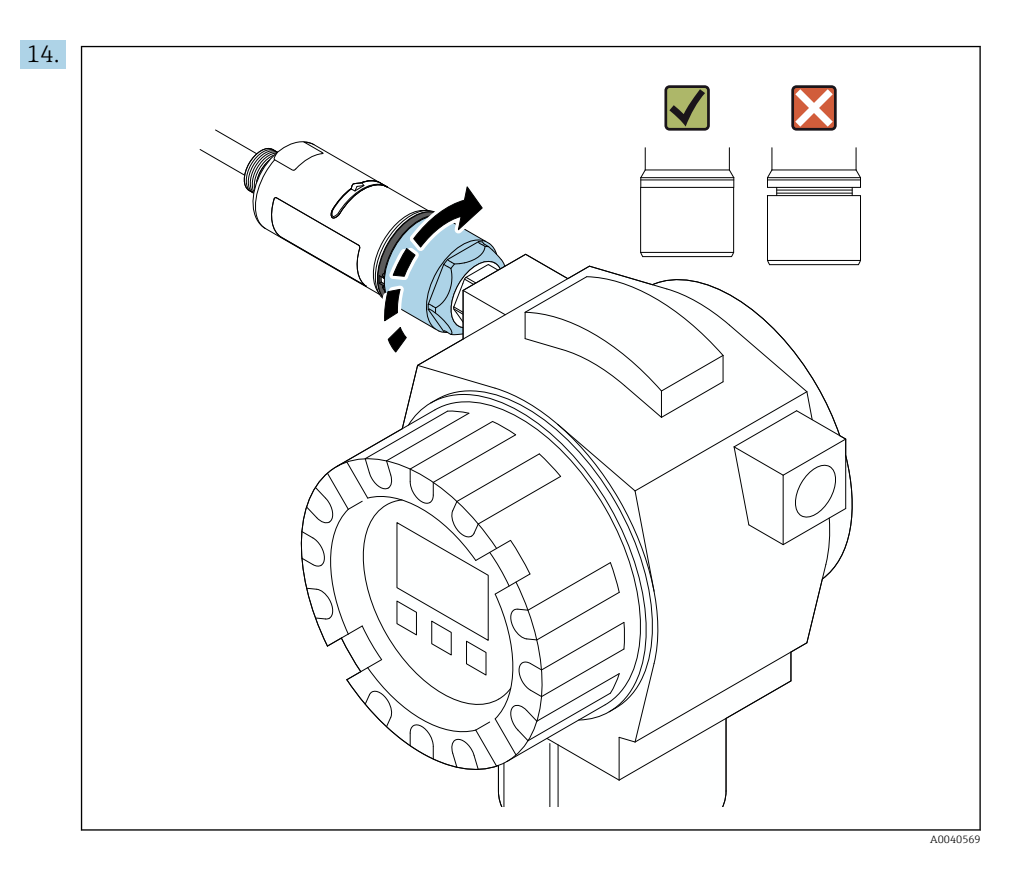

Stram den øverste del af huset, så den blå designring stadig kan drejes bagefter. Tilspændingsmoment: 5 Nm ± 0,05 Nm

<span id="page-24-0"></span>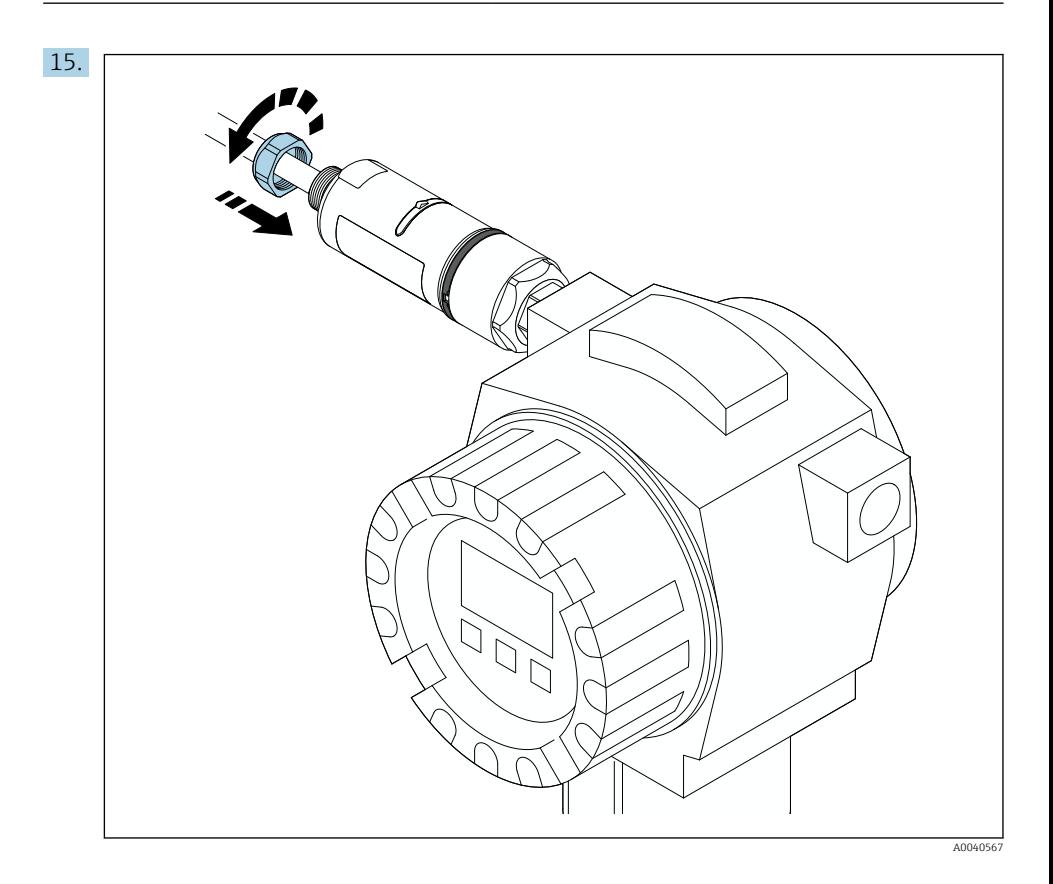

16. Foretag ibrugtagning  $\rightarrow \blacksquare$  44.

# 5.5 Montering af versionen til fjernmontering

### BEMÆRK

### Beskadiget tætning.

- IP-kapslingsklassen kan ikke længere garanteres.
- ‣ Undgå at beskadige tætningen.

#### BEMÆRK

#### Forsyningsspændingen er tilsluttet under installationen.

Risiko for beskadigelse af instrumentet.

- ‣ Slå forsyningsspændingen fra inden installationen.
- ‣ Kontrollér, at instrumentet er deaktiveret.
- ‣ Sørg for, at det ikke kan slås til igen utilsigtet.

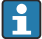

Oversigt over fjernmontering:  $\rightarrow \blacksquare$  13

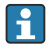

Elektrisk tilslutning: [→ 36](#page-35-0)

#### Nødvendigt værktøj

- Skruenøgle AF27
- Skruenøgle AF36

#### Montering af FieldPort SWA50

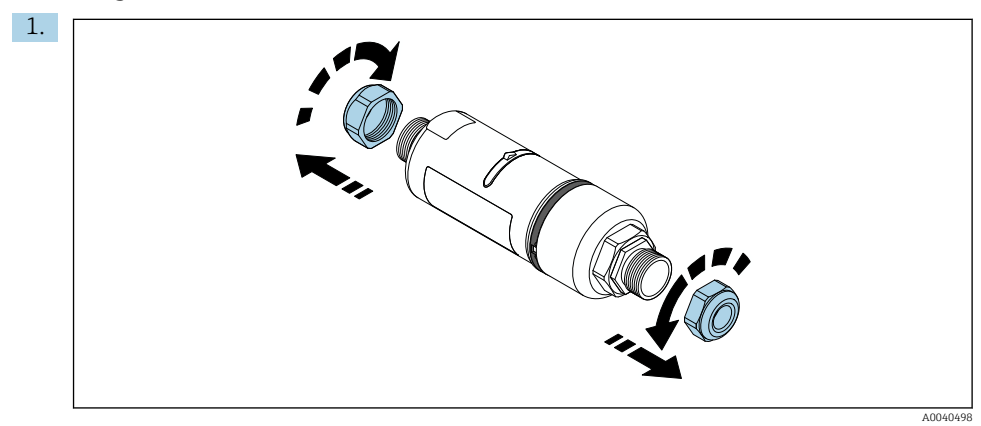

2. 1. 2.

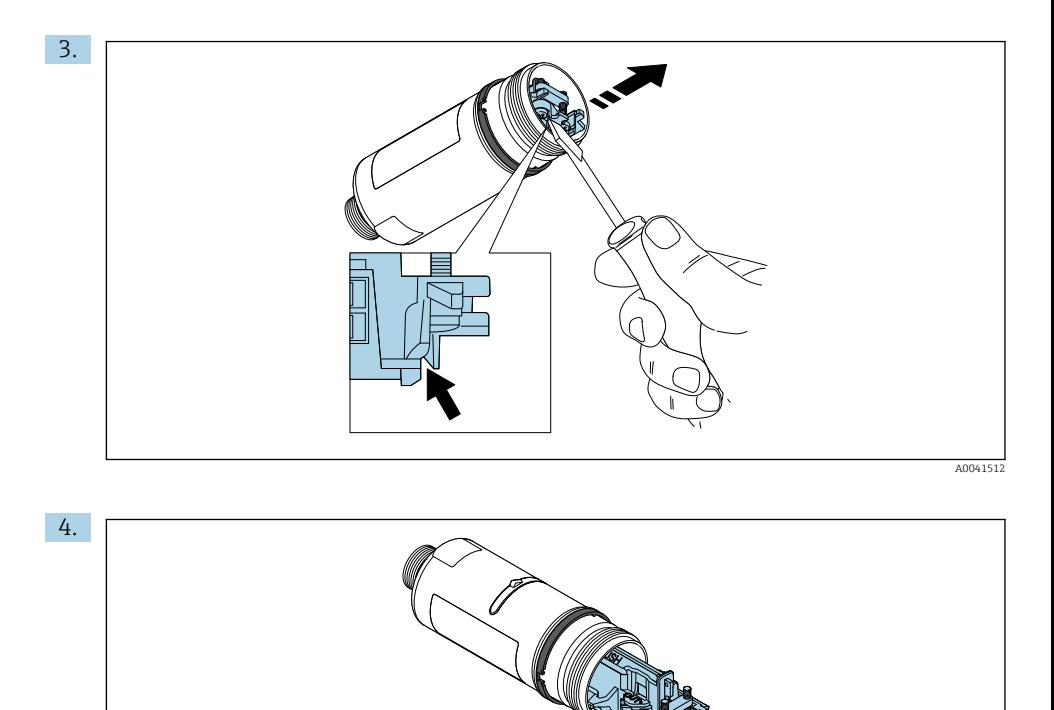

5. Hvis FieldPort SWA50 monteres med monteringsbeslaget, der fås som ekstraudstyr, skal du følge anvisningerne i afsnittet "Montering af monteringsbeslaget og FieldPort SWA50["→ 34](#page-33-0).

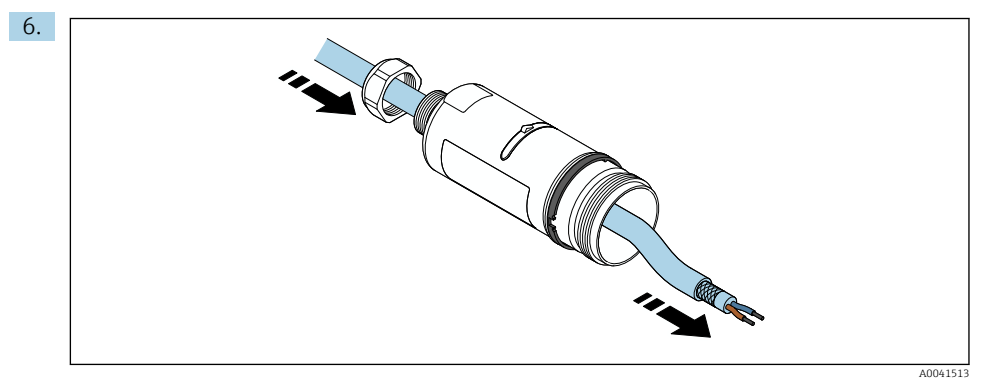

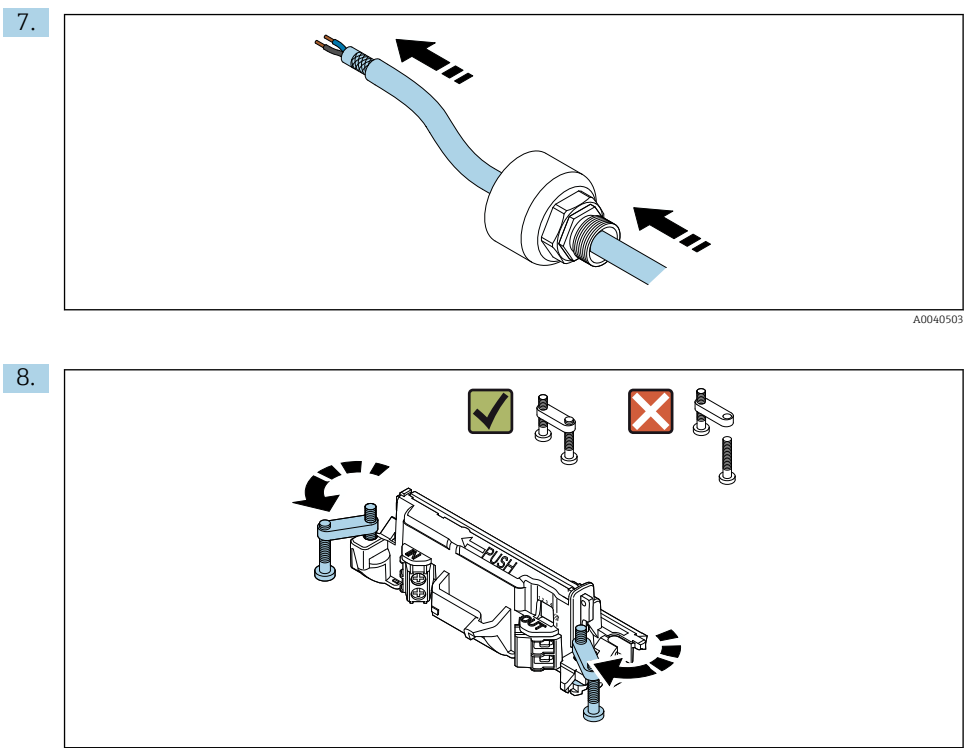

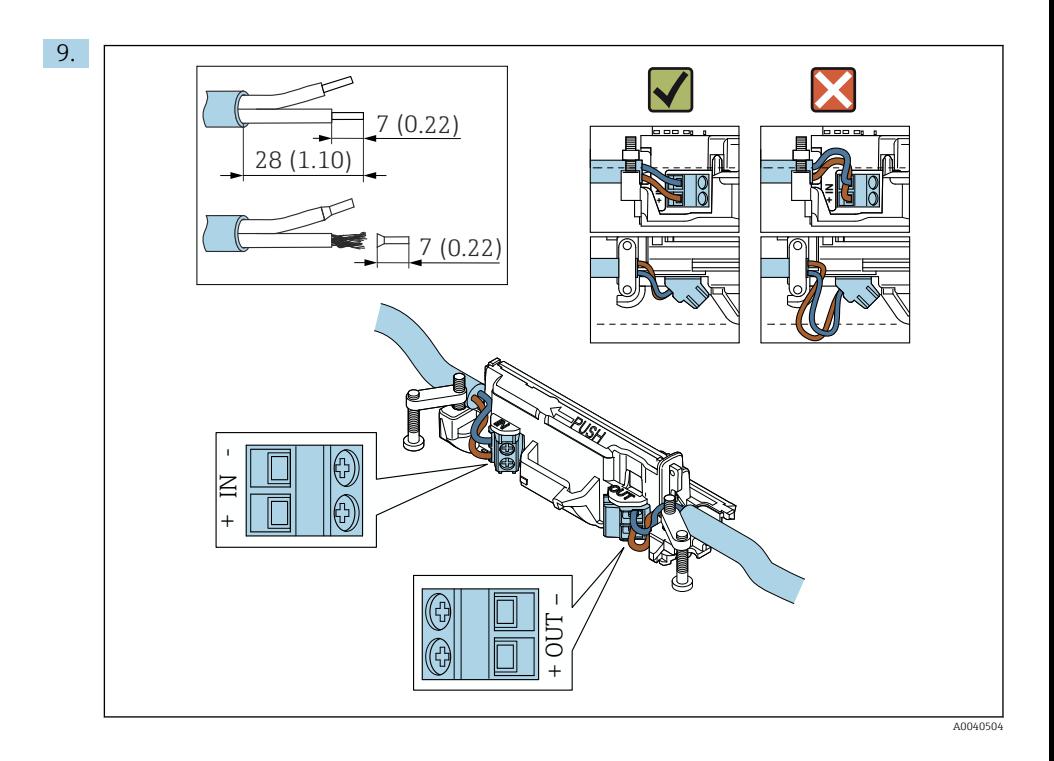

Hvis du bruger en kabelforskruning til et afskærmet kabel, skal du være opmærksom på oplysningerne om afisolering af lederen  $\rightarrow \blacksquare$  37.

- Elektrisk tilslutning af HART-feltinstrumenter med to ledere og passiv strømudgang: → ■ 38
- Elektrisk tilslutning af HART-feltinstrumenter med fire ledere og passiv strømudgang: → ■ 38
- Elektrisk tilslutning af HART-feltinstrumenter med fire ledere og aktiv strømudgang: → ■ 39
- Elektrisk tilslutning af FieldPort SWA50 uden HART-feltinstrument: [→ 40](#page-39-0)

÷

 $\mathbf{F}$ 

A0040507

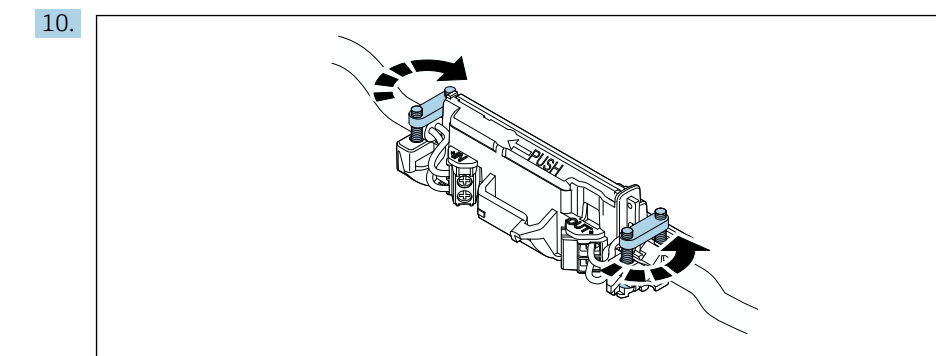

Tilspænd skruerne med tilstrækkelig strækaflastning. Tilspændingsmoment: 0,4 Nm ± 0,04 Nm

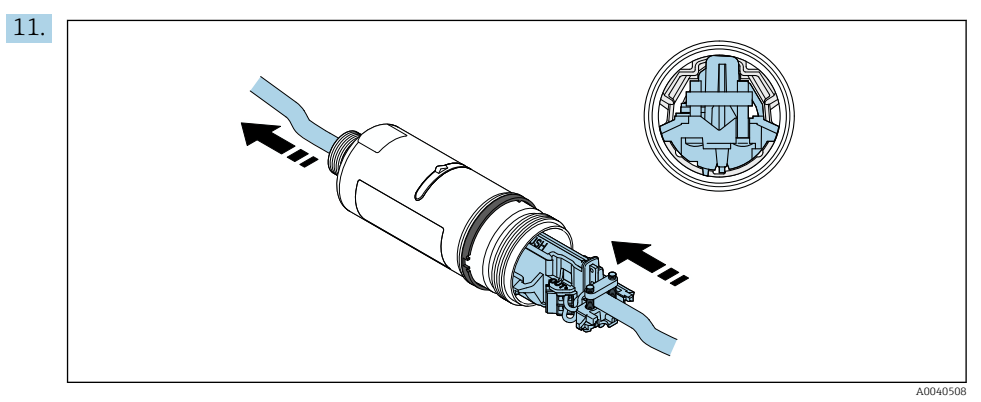

Skub den elektroniske indsats ind i styret indvendigt i huset.

<span id="page-30-0"></span>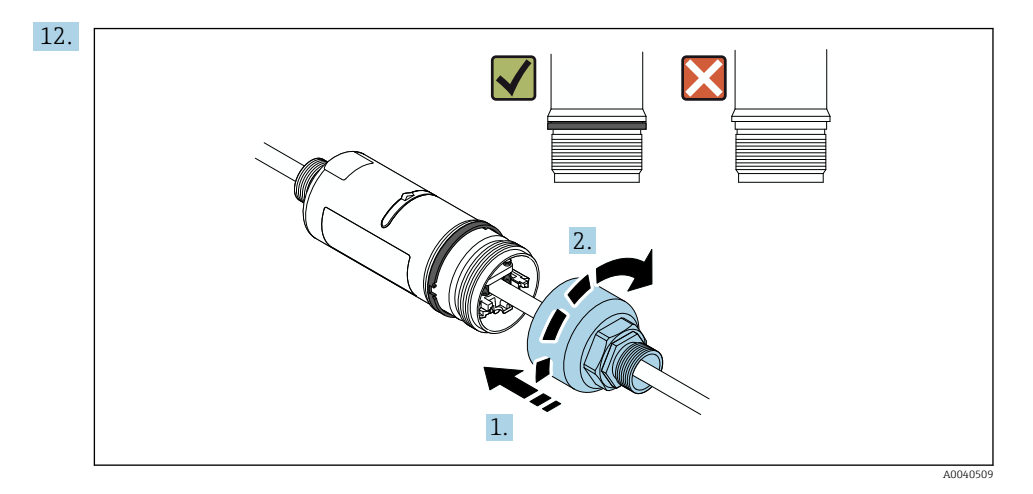

Stram den øverste del af huset, så den blå designring stadig kan drejes bagefter. Tilspændingsmoment: 5 Nm ± 0,05 Nm

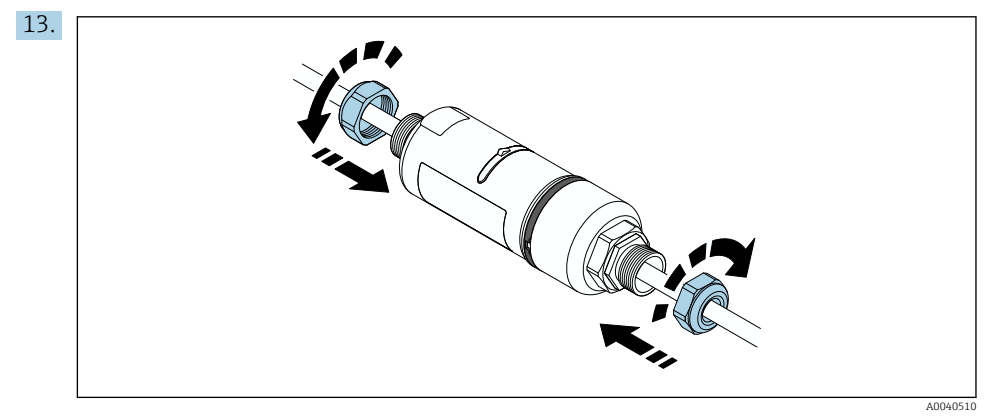

14. Foretag ibrugtagning  $\rightarrow \blacksquare$  44.

# 5.6 Montering af FieldPort SWA50 med monteringsbeslag

### 5.6.1 Montering og mulige justeringer

Monteringsbeslaget kan monteres som følger:

- På rør med en diameter på maks. 65 mm
- På vægge

FieldPort kan justeres som følger ved hjælp af støttebeslaget:

- Via monteringsbeslagets forskellige monteringspositioner
- Ved at dreje støttebeslaget

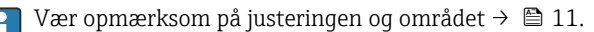

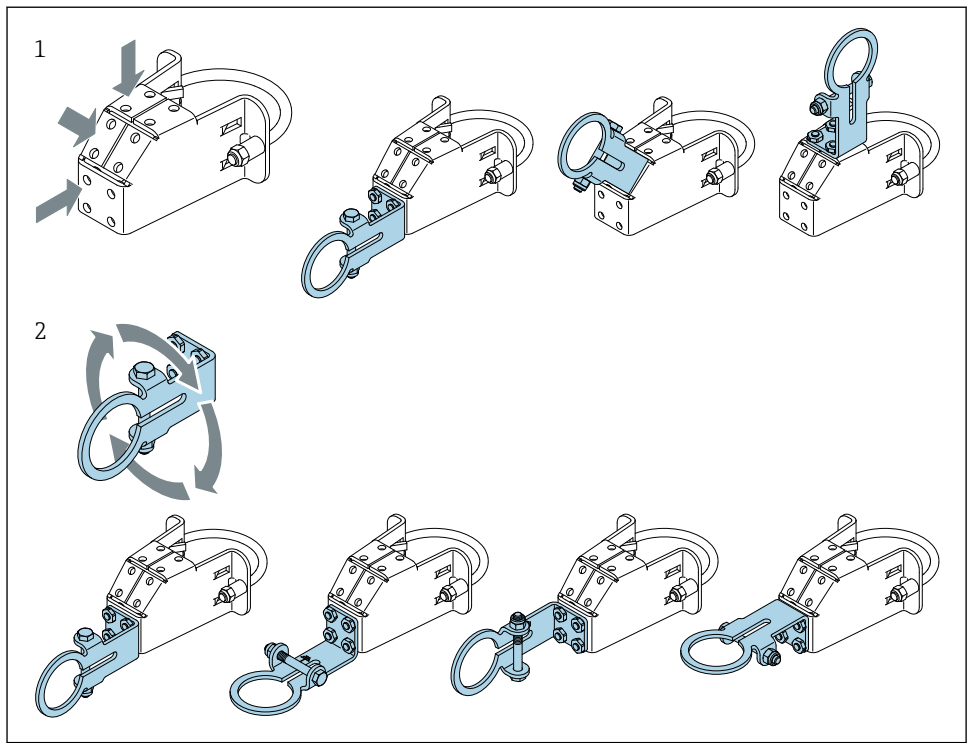

- *5 Justeringsmuligheder med støttebeslaget*
- *1 Støttebeslagets forskellige monteringspositioner*
- *2 Ved at dreje støttebeslaget*

### 5.6.2 Mål

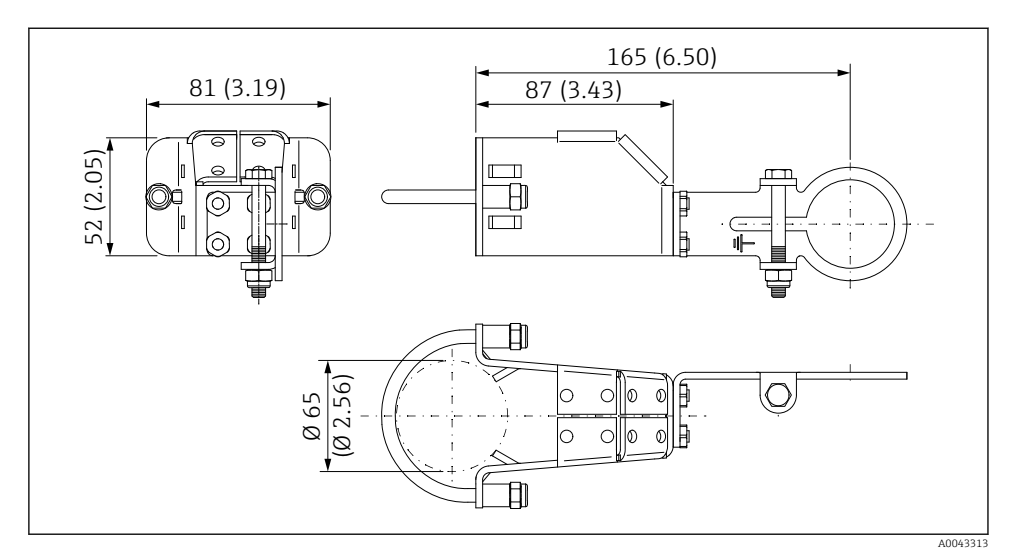

 *6 Monteringsbeslagets mål – rørmontering*

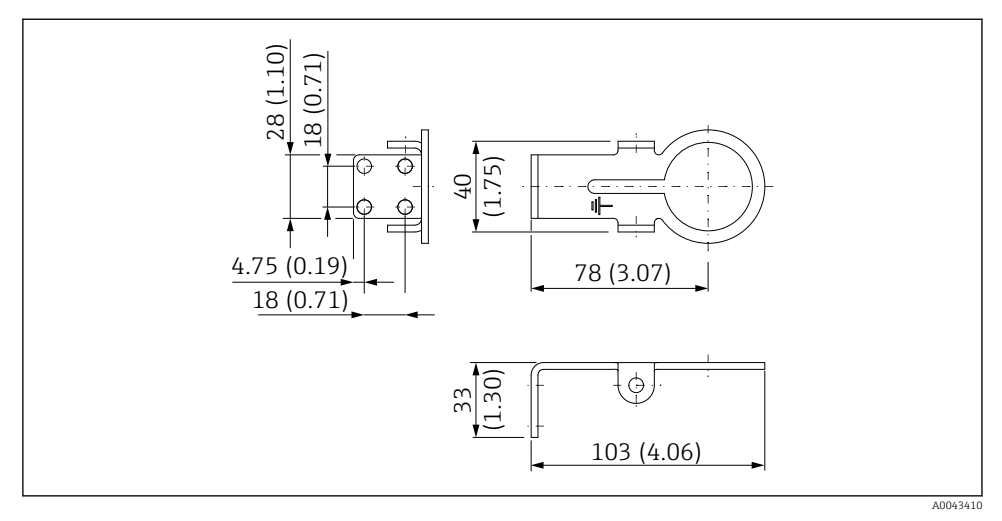

#### *7 Fastgørelsesbeslagets mål – vægmontering*

#### <span id="page-33-0"></span>5.6.3 Montering af monteringsbeslaget og FieldPort SWA50

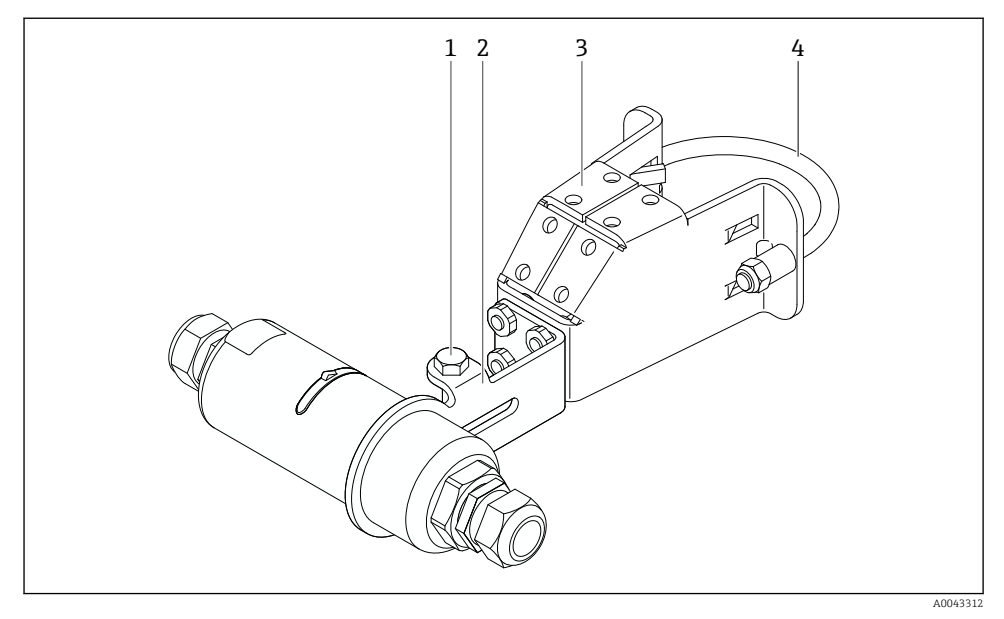

 *8 FieldPort SWA50 monteret med monteringsbeslaget, der fås som ekstraudstyr*

- *1 6-kantet bolt til fastgørelse og jording*
- *2 Støttebeslag*
- *3 Monteringsbeslag*
- *4 Rundt beslag*

Hvis FieldPort SWA50 monteres med monteringsbeslaget, skal du fjerne designringen mellem husets øverste og nederste del.

#### Nødvendigt værktøj

- Skruenøgle AF10
- Unbrakonøgle størrelse 4

#### Montering af monteringsbeslaget på et rør

‣ Fastgør monteringsbeslaget til røret på det ønskede sted. Tilspændingsmoment: mindst 5 Nm

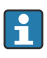

Hvis du ændrer støttebeslagets placering på monteringsbeslaget, skal du tilspænde de fire 6-kantede bolte med et tilspændingsmoment på 4 Nm til 5 Nm.

#### Montering af monteringsbeslaget på en væg

‣ Fastgør støttebeslaget til væggen på det ønskede sted. Skruerne skal være velegnede til den pågældende væg.

#### <span id="page-34-0"></span>Montering af FieldPort SWA50

Se afsnittet "Montering af versionen til fjernmontering  $\rightarrow \Box$  25. H

- 1. Skru kabelforskruningerne på FieldPort SWA50 af.
- 2. Skru den øverste del af huset af.
- 3. Fjern den elektroniske indsats fra huset.
- 4. Fjern designringen fra den nederste del af huset.
- 5. Skub den nederste del af huset ind i støttebeslagets ringøsken.
- 6. Udfør den elektriske tilslutning for FieldPort SWA50.
- 7. Skub den elektroniske indsats ind i den nederste del af huset.
- 8. Skru den øverste del af huset løst på.
- 9. Ret husets nederste del ind efter transmissionsvinduet på FieldPort SWA50 iht. netværksarkitekturen . Transmissionsvinduet sidder under den sorte plasttætning.
- 10. Tilspænd den øverste del af huset. Tilspændingsmoment: 5 Nm  $\pm$  0,05 Nm
- 11. Fastgør jordbeskyttelsen til den 6-kantede bolt.
- 12. Spænd den 6-kantede bolt, så FieldPort SWA50 er fastgjort til monteringsbeslaget.

## 5.7 Kontrol efter montering

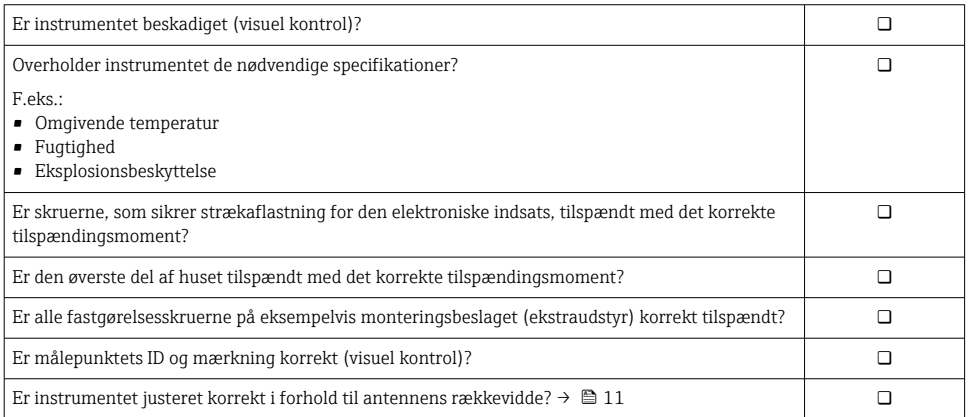

# <span id="page-35-0"></span>6 Elektrisk tilslutning

#### BEMÆRK

### Kortslutning ved klemmerne OUT+ og OUT–

Beskadigelse af instrumentet

- ‣ Afhængigt af anvendelsen skal enten feltinstrument, PLC, transmitter eller modstand sluttes til klemmerne OUT+ og OUT–.
- ‣ Kortslut aldrig klemmerne OUT+ og OUT–.

# 6.1 Forsyningsspænding

- Sløjfedrevet 4 til 20 mA
- 24 V DC (min. 4 V DC, maks. 30 V DC): min. 3,6 mA kredsløbsstrøm påkrævet til opstart
- Forsyningsspændingen eller strømforsyningsenheden skal testes for at sikre, at den overholder sikkerhedskravene og kravene for SELV, PELV eller klasse 2

Spændingsfald

- Hvis den interne HART-kommunikationsmodstand er deaktiveret
	- 3,2 V under drift
	- $\bullet$  < 3.8 V ved opstart
- Hvis den interne HART-kommunikationsmodstand er aktiveret (270 Ohm)
	- $\bullet$  < 4,2 V ved 3,6 mA kredsløbsstrøm
	- $\bullet$  < 9.3 V ved 22.5 mA kredsløbsstrøm

Ved valg af forsyningsspænding er det vigtigt at være opmærksom på spændingsfaldet via FieldPort SWA50. Den resterende spænding skal være tilstrækkelig til HARTfeltinstrumentets opstart og drift.

# 6.2 Kabelspecifikation

Brug kabler, som er velegnede til de forventede minimums- og maksimumtemperaturer.

Benyt anlæggets jordingskoncept.

2 x 0,25 mm² til 2 x 1,5 mm²

Du kan bruge et ikke-afskærmet kabel med eller uden rørringe og et afskærmet kabel med eller uden rørringe.

Hvis du vælger versionen til direkte montering og HART-feltinstrumentet med fire ledere samt aktiv strømudgang og PLC eller transmitter, kan du bruge ledertværsnit på maks. 0,75 mm² til den elektriske tilslutning. Hvis der er behov for større ledertværsnit, anbefaler vi fjernmontering.

# <span id="page-36-0"></span>6.3 Klemmetildeling

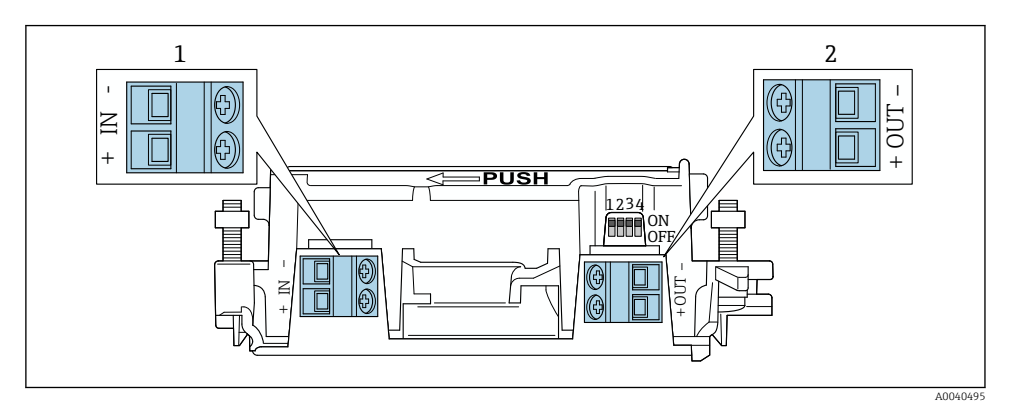

 *9 Klemmetildeling for FieldPort SWA50*

- *1 Indgangsklemme IN*
- *2 Udgangsklemme OUT*

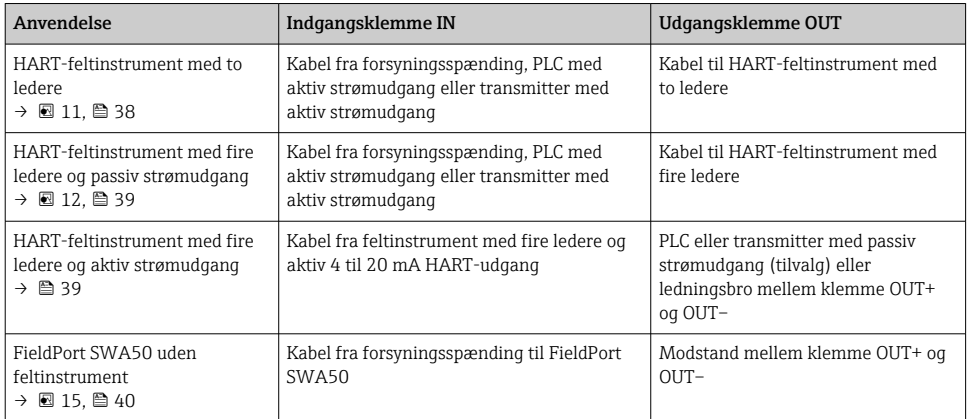

### 6.4 Afisolering, hvis der anvendes en kabelforskruning til et afskærmet kabel

Hvis du bruger skærmede kabler og ønsker at forbinde kabelafskærmningen med FieldPort SWA50, skal du bruge kabelforskruninger til det afskærmede kabel.

Hvis du har bestilt kabelforskruninger af typen "Messing M20 til afskærmet kabel", modtager du følgende kabelforskruninger:

- Version til direkte montering: 1 kabelforskruning til et afskærmet kabel
- Version til fjernmontering: 2 kabelforskruninger til afskærmede kabler

Vi anbefaler følgende mål for afisolering ved montering af en kabelforskruning til afskærmet kabel. Målene for indgangsklemmen IN og udgangsklemmen OUT er forskellige.

<span id="page-37-0"></span>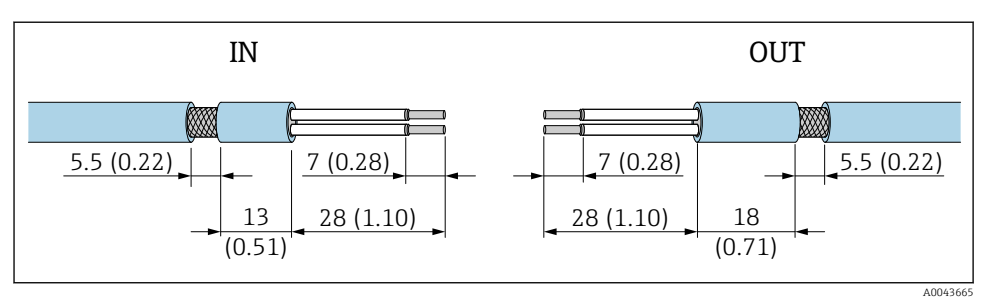

 *10 Anbefalede mål for afisolering hvis der anvendes kabelforskruninger til afskærmet kabel til indgangsklemme IN og udgangsklemme OUT*

- Forseglingsområde (lag):  $\Phi$  4 til 6.5 mm (0.16 til 0.25 in)
- Afskærmning:  $\Phi$ 2.5 til 6 mm (0.1 til 0.23 in)

### 6.5 HART-feltinstrument med 2 ledere og passiv strømudgang

Nogle jordingskoncepter kræver afskærmede kabler. Hvis du forbinder kabelafskærmningen med FieldPort SWA50, skal du bruge en kabelforskruning til afskærmet kabel. Se bestillingsoplysningerne.

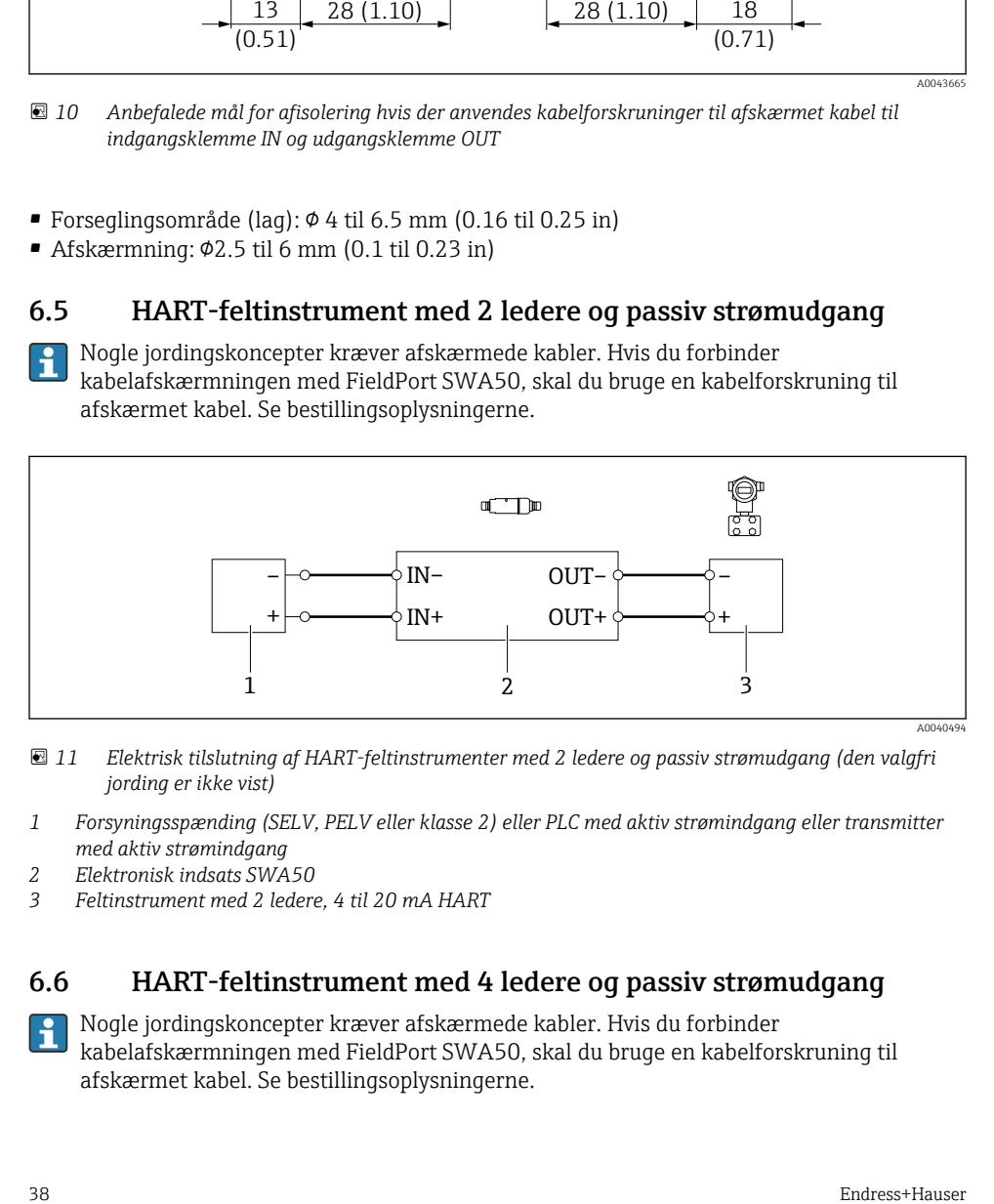

- *11 Elektrisk tilslutning af HART-feltinstrumenter med 2 ledere og passiv strømudgang (den valgfri jording er ikke vist)*
- *1 Forsyningsspænding (SELV, PELV eller klasse 2) eller PLC med aktiv strømindgang eller transmitter med aktiv strømindgang*
- *2 Elektronisk indsats SWA50*
- *3 Feltinstrument med 2 ledere, 4 til 20 mA HART*

# 6.6 HART-feltinstrument med 4 ledere og passiv strømudgang

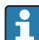

Nogle jordingskoncepter kræver afskærmede kabler. Hvis du forbinder kabelafskærmningen med FieldPort SWA50, skal du bruge en kabelforskruning til afskærmet kabel. Se bestillingsoplysningerne.

<span id="page-38-0"></span>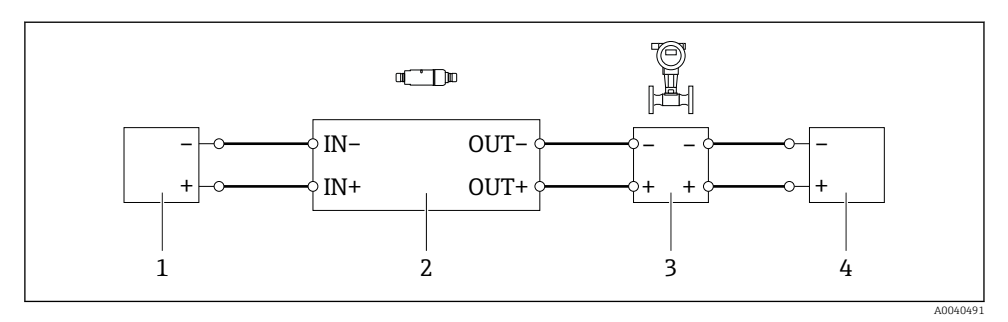

- *12 Elektrisk tilslutning af HART-feltinstrumenter med 4 ledere og passiv strømudgang (den valgfri jording er ikke vist)*
- *1 Forsyningsspænding (SELV, PELV eller klasse 2) eller PLC med aktiv strømindgang eller transmitter med aktiv strømindgang*
- *2 Elektronisk indsats SWA50*
- *3 Feltinstrument med 4 ledere og passiv 4 til 20 mA HART-udgang*
- *4 Forsyningsspænding til feltinstrument med 4 ledere*

### 6.7 HART-feltinstrument med fire ledere og aktiv strømudgang

Nogle jordingskoncepter kræver afskærmede kabler. Hvis du forbinder kabelafskærmningen med FieldPort SWA50, skal du bruge en kabelforskruning til afskærmet kabel. Se bestillingsoplysningerne.

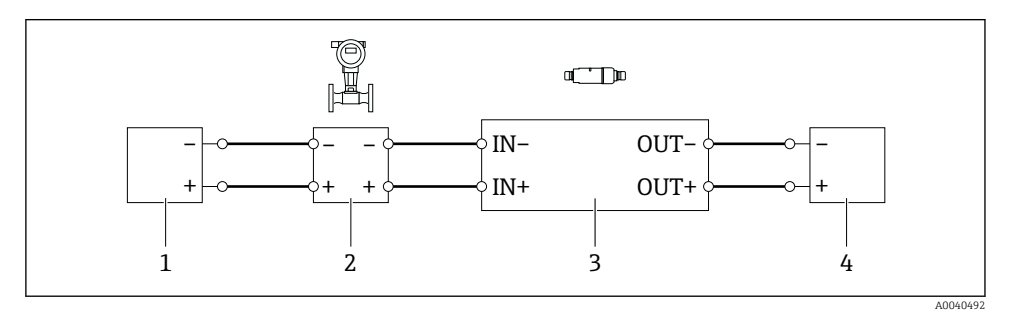

 *13 Elektrisk tilslutning af HART-feltinstrumenter med 4 ledere og aktiv strømudgang (den valgfri jording er ikke vist) – PLC eller transmitter ved OUT-klemmer*

- *1 Forsyningsspænding (SELV, PELV eller klasse 2) for HART-feltinstrument med 4 ledere*
- *2 Feltinstrument med 4 ledere og aktiv 4 til 20 mA HART-udgang*
- *3 Elektronisk indsats SWA50*
- *4 PLC eller transmitter med passiv strømindgang*

<span id="page-39-0"></span>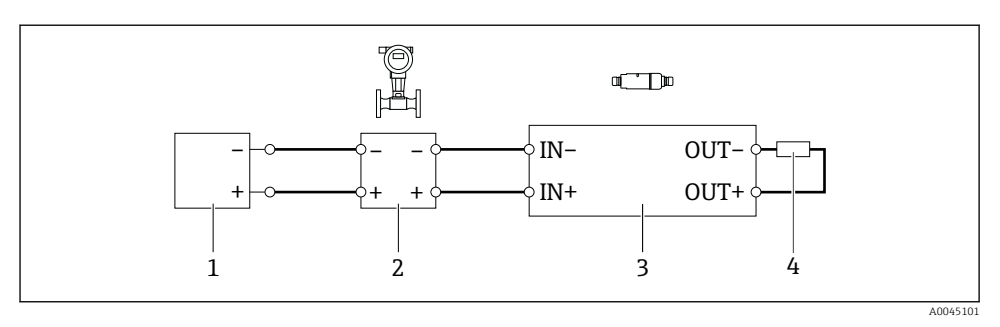

- *14 Elektrisk tilslutning af HART-feltinstrumenter med 4 ledere og aktiv strømudgang (den valgfri jording er ikke vist) – modstand ved OUT-klemmer*
- *1 Forsyningsspænding (SELV, PELV eller klasse 2) for HART-feltinstrument med 4 ledere*
- *2 Feltinstrument med 4 ledere og aktiv 4 til 20 mA HART-udgang*
- *3 Elektronisk indsats SWA50*
- *4 Modstand 250 til 500 Ohm min. 250 mW mellem klemmerne OUT+ og OUT–*
- Hvis du vælger versionen til direkte montering og HART-feltinstrumentet med fire ledere samt aktiv strømudgang og PLC eller transmitter, kan du bruge ledertværsnit på maks. 0,75 mm² til den elektriske tilslutning. De ledninger, som du indfører i den kortere øverste del af huset, skal forbindes med de modstående IN-klemmer, og de ledninger, som du indfører i den længere nederste del af huset, forbindes med de modstående OUTklemmer. Hvis der er behov for større ledertværsnit, anbefaler vi fjernmontering.

### 6.8 FieldPort SWA50 uden HART-feltinstrument

Med denne tilslutningsversion kan du konfigurere FieldPort SWA50 på forhånd.

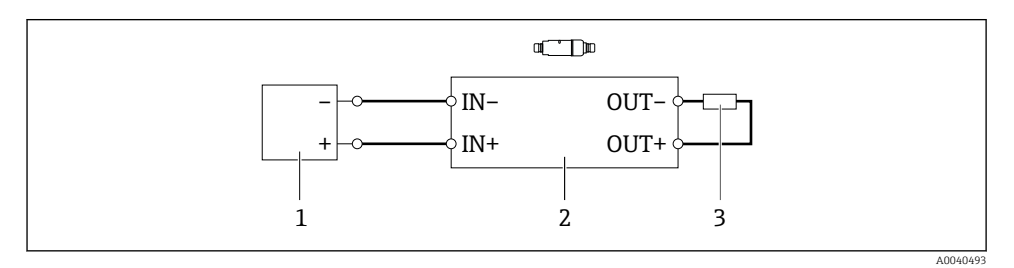

 *15 FieldPort SWA50 uden HART-feltinstrument (den valgfri jording er ikke vist)*

*1 Forsyningsspænding, FieldPort SWA50, 20 til 30 VDC*

- *2 Elektronisk indsats SWA50*
- *3 Modstand 1,5 kOhm og min. 0,5 W mellem klemme OUT+ og OUT–*

# <span id="page-40-0"></span>6.9 Jording af FieldPort SWA50

### 6.9.1 Version til direkte montering

På versionen til direkte montering jordforbindes FieldPort SWA50 via feltinstrumentet eller metalkanalen.

### 6.9.2 Version til fjernmontering

På versionen til fjernmontering jordforbindes FieldPort SWA50 via monteringsbeslaget, der fås som ekstraudstyr, eller via en jordingsklemme, som leveres af kunden.

### Monteringsbeslag (ekstraudstyr)

Hvis der anvendes et monteringsbeslag, skal FieldPort SWA50 jordforbindes via jordingsskruen.

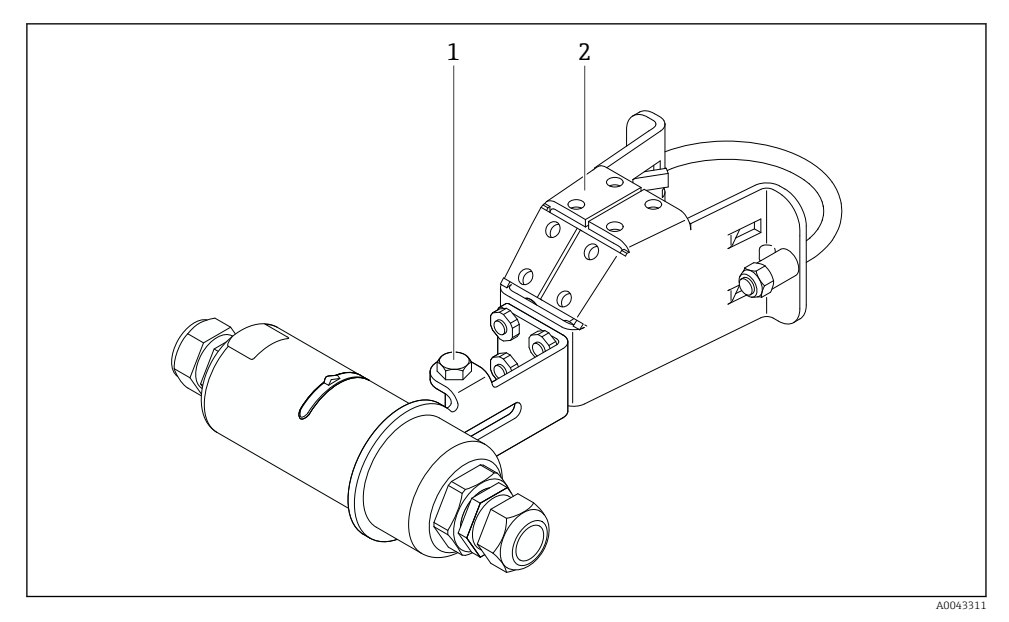

 *16 Monteringsbeslag (ekstraudstyr)*

- *1 6-kantet bolt til fastgørelse og jording*
- *2 Monteringsbeslag (ekstraudstyr)*

### Jordingsklemme leveret af kunden

Jordingsklemmen, som leveres af kunden, skal opfylde følgende krav:

- Diameter: ca. 40 mm
- Rustfrit stål
- Hvis FieldPort SWA50 anvendes i et farligt område iht. DIN EN 62305, tillæg 3 og DIN EN 62561-1

<span id="page-41-0"></span>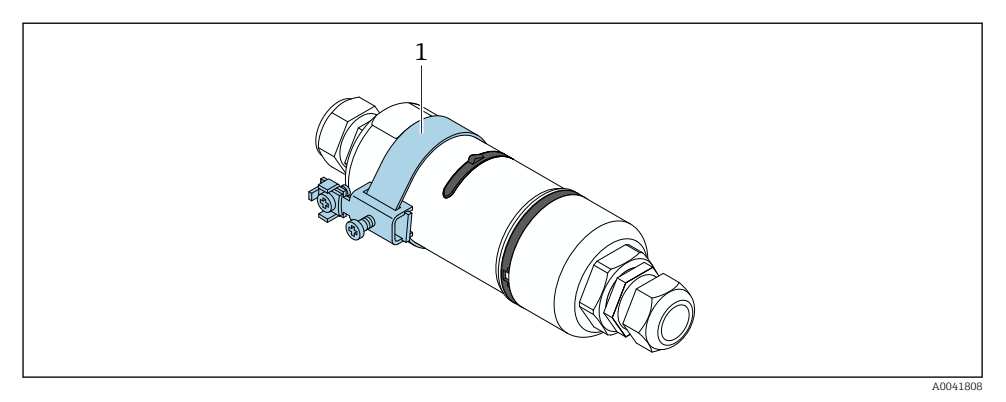

#### *17 Jording via jordingsklemme*

*1 Eksempel på en jordingsklemme leveret af kunden*

### 6.10 Kontrol efter tilslutning

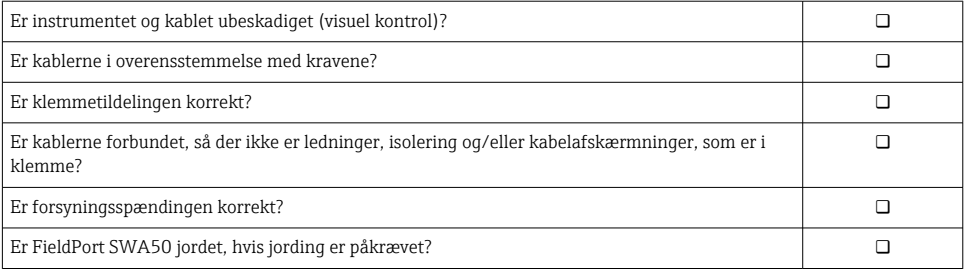

# 7 Betjeningsmuligheder

### 7.1 Oversigt over betjeningsmuligheder

FieldPort SWA50 kan betjenes som følger via Bluetooth:

- Via smartphone eller tablet med Endress+Hauser SmartBlue-appen
- Via Endress+Hausers Field Xpert SMTxx-tablet-PC

WirelessHART-versionen af FieldPort SWA50 kan integreres med et WirelessHART-netværk via Endress+Hauser WirelessHART Fieldgate SWG70 eller via en kompatibel WirelessHART Fieldgate. Kontakt Endress+Hausers salgsorganisation for at få mere at vide: www.addresses.endress.com.

WirelessHART-versionen kan endvidere betjenes på følgende måder:

- Lokal konfiguration med FieldCare SFE500 eller DeviceCare via DTM til FieldPort SWA50
- Fjernkonfiguration med FieldCare SFE500 via WirelessHART Fieldgate SWG70 og DTM til FieldPort SWA50 og Fieldgate SWG70

<span id="page-42-0"></span>Du kan også forbinde FieldPort SWA50 og det tilsluttede HART-feltinstrument med Netilion Cloud via FieldEdge SGC500.

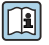

• Læs mere om Netilion Cloud: https://netilion.endress.com

• Flere detaljerede oplysninger om FieldEdge SGC500 findes i TI01525S.

## 7.2 SmartBlue-app

FieldPort SWA50 og det tilsluttede HART-feltinstrument er ikke synligt via Bluetooth uden SmartBlue-appen. Der oprettes kun én punkt til punkt-forbindelse mellem FieldPort SWA50 og en smartphone eller tablet.

SmartBlue-appen kan downloades fra Google Play Store til mobile enheder med Android og fra Apple App Store til iOS-enheder.

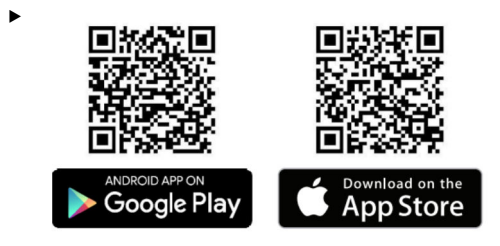

Scan QR-koden.

Google Play eller App Store åbnes, så du kan downloade SmartBlue-appen.

#### Systemkrav

Se enten Google Play eller App Store angående systemkravene for SmartBlue-appen. T

### 7.3 Field Xpert SMTxx

- Detaljerede oplysninger om betjeningen sammen med Field Xpert SMT70 findes i m BA01709S.
	- Detaljerede oplysninger om betjeningen sammen med Field Xpert SMT77 findes i BA01923S.

# <span id="page-43-0"></span>8 Ibrugtagning

## 8.1 Forudsætninger

### 8.1.1 Krav til FieldPort SWA50

- FieldPort SWA50 skal være elektrisk tilsluttet.
- Kontrol efter montering har fundet sted  $\rightarrow \Box$  35.
- Kontrol efter tilslutning har fundet sted  $\rightarrow \blacksquare$  42.
- DIP-switch 1 for Bluetooth-kommunikation skal være indstillet til ON  $\rightarrow \Box$  52. (Standardindstillingen for DIP-switch 1: ON)

### 8.1.2 Påkrævede oplysninger til ibrugtagning

Du har brug for følgende oplysninger i forbindelse med ibrugtagningen:

- HART-feltinstrumentets HART-instrumentadresse
- HART-feltinstrumentets instrumenttag i WirelessHART-netværket
	- Langt tag for HART-6- og HART-7-feltinstrumenter
	- HART-meddelelse for HART-5-feltinstrumenter

Alle instrumenttags på WirelessHART-netværket skal være entydige.

### 8.1.3 Punkter, der skal kontrolleres før ibrugtagning

#### HART-master

Ud over FieldPort SWA50 må HART-kredsen kun have én HART-master. Master-typen af denne ekstra HART-master og FieldPort SWA50 er muligvis ikke identiske. Konfigurer master-typen via parameteren "HART master type"  $\rightarrow$   $\blacksquare$  58.

### HART-kommunikationsmodstand

For HART-kommunikation skal du have enten den interne HART-kommunikationsmodstand for FieldPort SWA50 eller en HART-kommunikationsmodstand uden for FieldPort SWA50 i 4 til 20 mA-kredsen.

Krav til versionen med intern HART-kommunikationsmodstand: Indstillingen "Internal" er konfigureret for parameteren "Communication risistor["→ 58](#page-57-0).

Krav til versionen med HART-kommunikationsmodstand uden for FieldPort SWA50:

- HART-kommunikationsmodstanden ≥ 250 Ohm er placeret uden for FieldPort SWA50 i 4 til 20 mA-kredsen
- HART-kommunikationsmodstanden skal serieforbindes mellem klemmen "IN+" for FieldPort SWA50 og forsyningsspændingen, f.eks. PLC'en eller den aktive barriere
- Indstillingen "External" er konfigureret for parameteren "Communication risistor["→ 58](#page-57-0)

### 8.1.4 Oprindelig adgangskode

Den oprindelige adgangskode findes på typeskiltet.

# <span id="page-44-0"></span>8.2 Ibrugtagning af FieldPort SWA50

FieldPort SWA50 kan betjenes som følger via Bluetooth:

- Via smartphone eller tablet med Endress+Hauser SmartBlue-appen
- Via Endress+Hauser tablet-PC Field Xpert SMTxx

WirelessHART-versionen af FieldPort SWA50 kan også betjenes via FieldCare SFE500.

Betjeningsvejledning til FieldPort SWA50 WirelessHART: BA02046S m

### 8.2.1 Ibrugtagning via SmartBlue-app

#### Burst-meddelelser

Du kan ændre burst-meddelelserne enten via WirelessHART eller lokalt via en Commubox FXA195 vha. FieldCare SFE500 eller via Field Xpert. Det er ikke muligt at ændre burstmeddelelser via SmartBlue-appen.

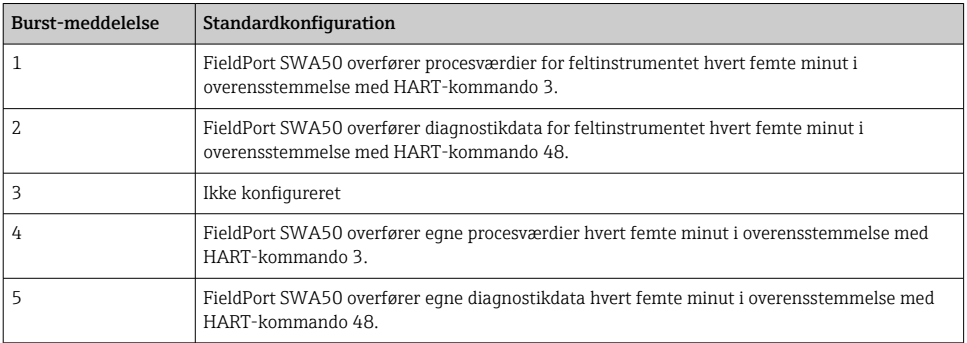

### Sådan starter du SmartBlue-appen og logger på

1. Tænd for forsyningsspændingen til FieldPort SWA50.

- 2. Start SmartBlue-appen på din smartphone eller tablet.
	- Der vises en oversigt over tilgængelige instrumenter.

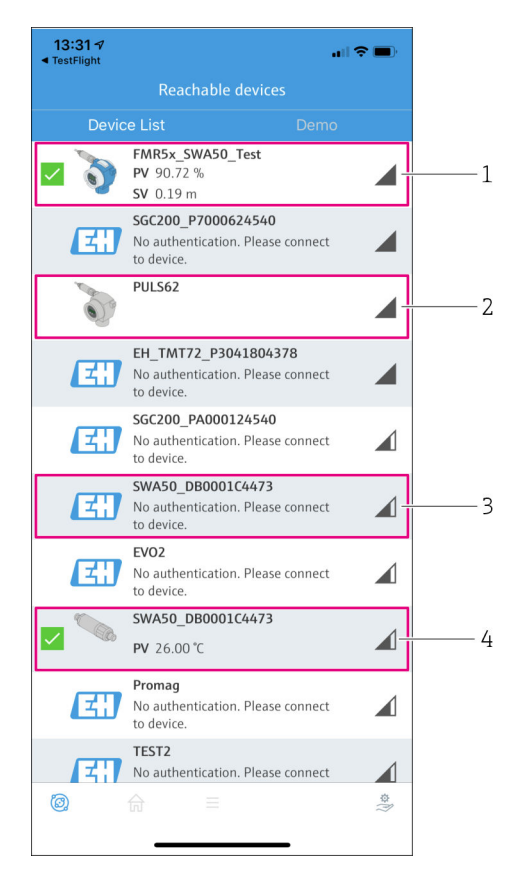

 *18 Reachable devices (liveliste)*

- *1 Eksempel på FieldPort SWA50 med et Endress+Hauser HART-feltinstrument, som allerede er forbundet med SmartBlue-appen*
- *2 Eksempel på FieldPort SWA50 med et HART-feltinstrument fra en anden producent, som allerede er forbundet med SmartBlue-appen*
- *3 Eksempel på FieldPort SWA50, som endnu ikke er forbundet med SmartBlue-appen*
- *4 Eksempel på FieldPort SWA50 uden HART-feltinstrument, som allerede er forbundet med SmartBlue-appen*
- 3. Vælg instrumentet på listen.
	- ← Siden "Login to device" vises.

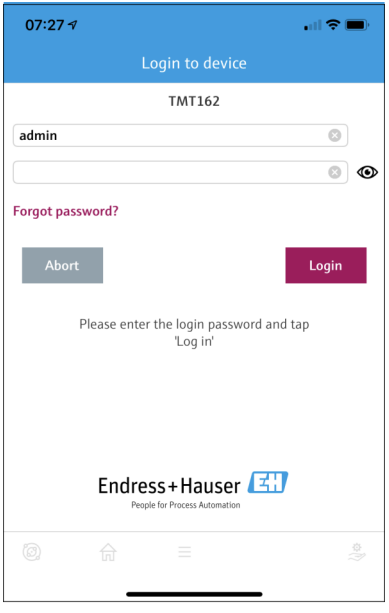

 *19 Login*

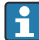

Du kan kun oprette én punkt til punkt-forbindelse mellem ét FieldPort SWA50 instrument og én smartphone eller tablet.

- ► Log på. Angiv admin som brugernavn, og angiv den oprindelige adgangskode. Adgangskoden findes på typeskiltet.
	- Når forbindelsen er oprettet, vises siden "Device information" for det valgte instrument.  $\rightarrow$   $\spadesuit$  53

Skift adgangskoden, når du har logget på for første gang.  $\rightarrow \Box$  57

#### Kontrol og tilpasning af HART-konfigurationen

Udfør følgende trin for at sikre en problemfri kommunikation mellem FieldPort SWA50 og det tilsluttede HART-feltinstrument.

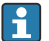

 $\vert \cdot \vert$ 

- De parametre, som beskrives i dette afsnit, findes i menuen "HART Configuration".
- Navigation: Root menu > System > FieldPort SWA50 > Connectivity > HART configuration
- Menuoversigt:  $\rightarrow$   $\blacksquare$  65
- 1. Brug parameteren "HART address field device" til at kontrollere HART-adressen for HART-feltinstrumentet og om nødvendigt indstille adressen. Der skal anvendes den samme HART-adresse for HART-feltinstrumentet både i HART-feltinstrumentet og i FieldPort SWA50.  $\rightarrow$   $\blacksquare$  58
- 2. Kontroller via parameteren "Communication resistor" indstillingen for HARTkommunikationsmodstanden. Hvis der ikke er nogen HART-kommunikationsmodstand uden for FieldPort SWA50 i 4 til 20 mA-kredsen, skal du aktivere den interne HARTkommunikationsmodstand  $\rightarrow$   $\blacksquare$  58
- 3. Kontroller via parameteren "HART master type" indstillingen for en ekstra HART-master i HART-kredsen. Ud over FieldPort SWA50 må HART-kredsen kun have én HARTmaster. Master-typen af denne ekstra HART-master og FieldPort SWA50 er muligvis ikke identiske. →  $\oplus$  58

#### Konfiguration af WirelessHART

Udfør følgende trin for at sikre en problemfri kommunikation mellem FieldPort SWA50 og det WirelessHART-netværket.

- De parametre, som beskrives i dette afsnit, findes i menuen "WirelessHART  $\mathbf{a}$ Configuration"[→ 59.](#page-58-0)
	- Navigation: Root menu > System > FieldPort SWA50 > Connectivity > WirelessHART configuration
	- Du kan kun redigere parametrene, hvis indstillingen "Do not attempt to join" er blevet valgt for parameteren "Join mode".
- 1. Angiv netværkets id-nummer via parameteren "Network ID".
- 2. Angiv netværkets adgangskode via parameteren "Join Key".
- 3. Tilslut til netværket via parameteren "Join mode". Det kan tage op til 30 minutter at oprette forbindelse til WirelessHART-netværket.

### 8.2.2 Ibrugtagning via Field Xpert

#### Burst-meddelelser

Burst-meddelelser for FieldPort SWA50 konfigureres fra fabrikken. Du kan ændre burstmeddelelserne enten via WirelessHART eller lokalt via en Commubox FXA195 vha. FieldCare SFE500 eller via Field Xpert.

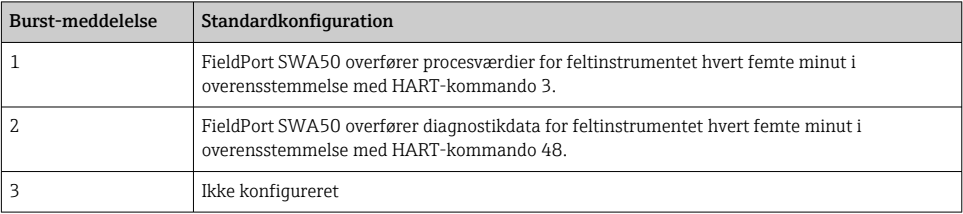

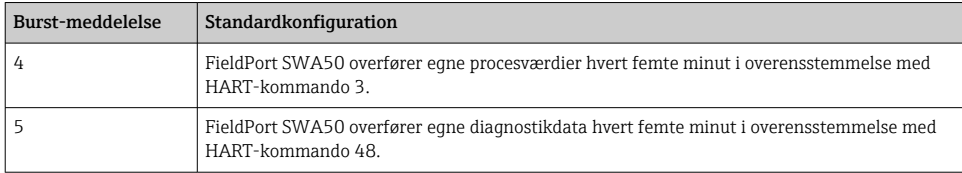

#### Sådan starter du Field Xpert og logger på

- 1. Tænd for forsyningsspændingen til FieldPort SWA50.
- 2. Start Field Xpert tablet-PC'en. Det gør du ved at dobbeltklikke på Field Xpert på startskærmen.
	- Følgende visning åbnes:

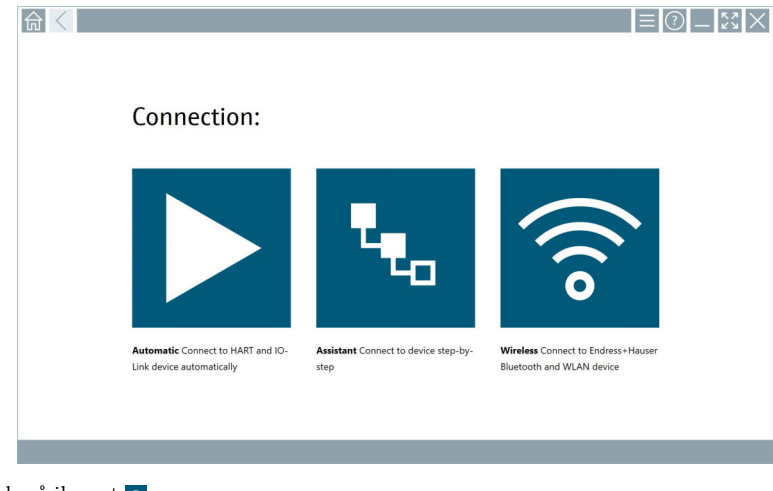

- 3. Tryk på ikonet <sub>.</sub>
	- Der vises en liste med alle tilgængelige wi-fi- og Bluetooth-enheder.
- 4. Klik på symbolet \* for at filtrere efter Bluetooth-enheder.
	- Der vises en liste med alle tilgængelige Bluetooth-enheder.

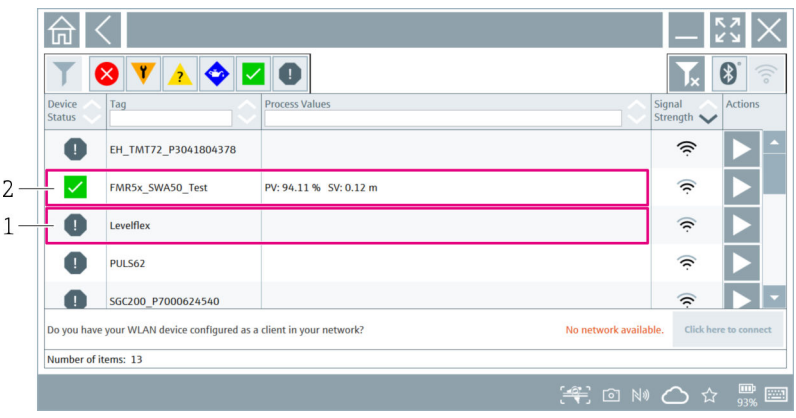

- *20 Live-liste med tilgængelige enheder*
- *1 Eksempel på FieldPort SWA50 med et HART-feltinstrument, som aldrig tidligere har været forbundet med Field Xpert*
- *2 Eksempel på FieldPort SWA50 med eller uden et HART-feltinstrument, som allerede er forbundet med Field Xpert*
- 5. Tryk på symbolet  $\triangleright$  ud for det instrument, der skal konfigureres.
	- Dialogboksen Login vises.

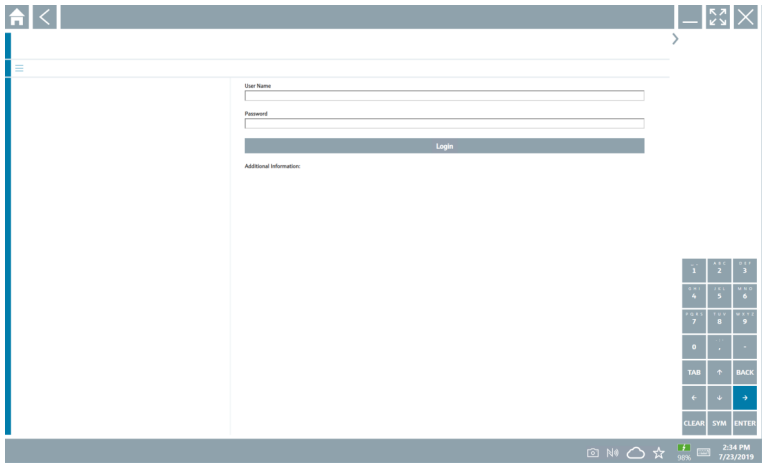

- 6. Log på. Angiv admin som brugernavn, og angiv den oprindelige adgangskode. Den oprindelige adgangskode findes på typeskiltet.
	- Dialogboksen for første ibrugtagning åbnes.

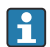

Skift adgangskode, når du har logget på første gang.  $\rightarrow \Box$  57

#### Kontrol og tilpasning af HART-konfigurationen

Udfør følgende trin for at sikre en problemfri kommunikation mellem FieldPort SWA50 og det tilsluttede HART-feltinstrument.

- De parametre, som beskrives i dette afsnit, findes i menuen "HART Configuration".
	- Navigation: Root menu > System > FieldPort SWA50 > Connectivity > HART configuration
		- Menuoversigt:  $\rightarrow$   $\blacksquare$  65
- 1. Brug parameteren "HART address field device" til at kontrollere HART-adressen for HART-feltinstrumentet og om nødvendigt indstille adressen. Der skal anvendes den samme HART-adresse for HART-feltinstrumentet både i HART-feltinstrumentet og i FieldPort SWA50.  $\rightarrow$   $\blacksquare$  58
- 2. Kontroller via parameteren "Communication resistor" indstillingen for HARTkommunikationsmodstanden. Hvis der ikke er nogen HART-kommunikationsmodstand uden for FieldPort SWA50 i 4 til 20 mA-kredsen, skal du aktivere den interne HARTkommunikationsmodstand.  $\rightarrow$   $\blacksquare$  58
- 3. Kontroller via parameteren "HART master type" indstillingen for en ekstra HART-master i HART-kredsen. Ud over FieldPort SWA50 må HART-kredsen kun have én HARTmaster. Master-typen af denne ekstra HART-master og FieldPort SWA50 er muligvis  $ikke$  identiske  $\rightarrow$   $\blacksquare$  58

#### Konfiguration af WirelessHART

Udfør følgende trin for at sikre en problemfri kommunikation mellem FieldPort SWA50 og det WirelessHART-netværket.

- De parametre, som beskrives i dette afsnit, findes i menuen "WirelessHART Configuration"→ ■ 59.
	- Navigation: Root menu > System > FieldPort SWA50 > Connectivity > WirelessHART configuration
	- Du kan kun redigere parametrene, hvis indstillingen "Do not attempt to join" er blevet valgt for parameteren "Join mode".
- 1. Angiv netværkets id-nummer via parameteren "Network ID".
- 2. Angiv netværkets adgangskode via parameteren "Join Key".
- 3. Tilslut til netværket via parameteren "Join mode". Det kan tage op til 30 minutter at oprette forbindelse til WirelessHART-netværket.

# <span id="page-51-0"></span>9 Betjening

### 9.1 Hardwarelås

DIP-switchene for hardwarelåsen findes på den elektroniske indsats.

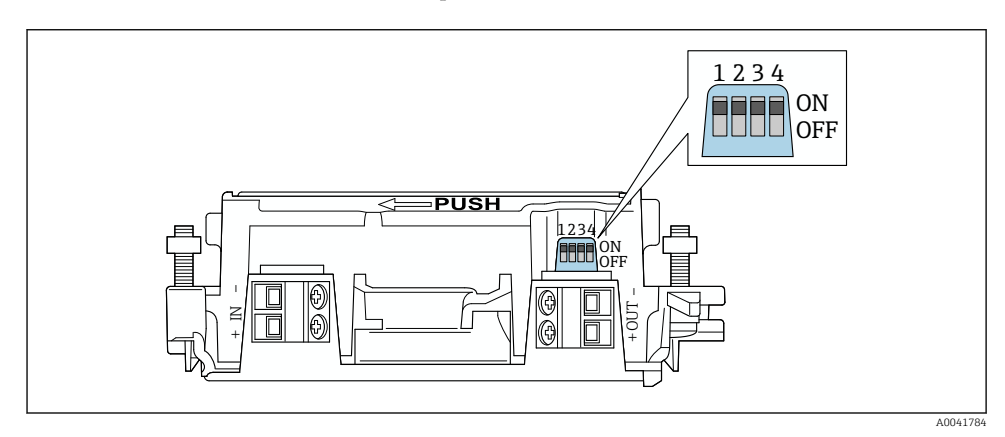

 *21 DIP-switche til hardwarelåsning af funktioner*

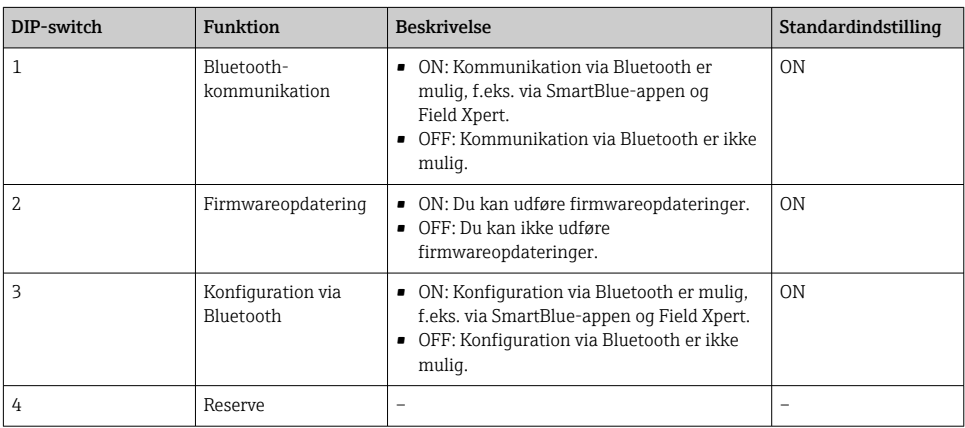

### 9.2 LED

1 LED

Grøn: Blinker fire gange under opstart for at vise, at enheden er klar til brug LED-indikatoren findes på den elektroniske indsats og er ikke synlig udefra.

# <span id="page-52-0"></span>10 Beskrivelse af SmartBlue-appen til SWA50

# 10.1 Menuoversigt (Navigation)

Menuoversigt (Navigation):  $\rightarrow \blacksquare$  65

# 10.2 Siden "Device information"

Følgende visningsmuligheder er tilgængelige for siden "Device information":

- FieldPort SWA50 med HART-feltinstrument fra Endress+Hauser
- FieldPort SWA50 med HART-feltinstrument fra en anden producent
- FieldPort SWA50 uden et tilsluttet eller tilgængeligt HART-feltinstrument

# **Complete Systems** Oplysninger om det viste serienummer

For Endress+Hauser-feltinstrumenter med HART 6 og HART 7 vises det aktuelle serienummer. For feltinstrumenter fra andre producenter og for Endress+Hauserfeltinstrumenter med HART 5 beregnes et entydigt serienummer. Det beregnede serienummer svarer ikke til feltinstrumentets aktuelle serienummer.

# **P** Information om det viste statussignal

Når Endress+Hauser-feltinstrumentet er tilsluttes, er det viste statussignal en kombination af statussignalet for det tilsluttede HART-feltinstrument og statussignalet for FieldPort SWA50.

Hvis HART-feltinstrumentet ikke understøtter den udvidede instrumentstatus iht. NAMUR NE 107, kan der være begrænsninger angående visning af statusoplysninger.

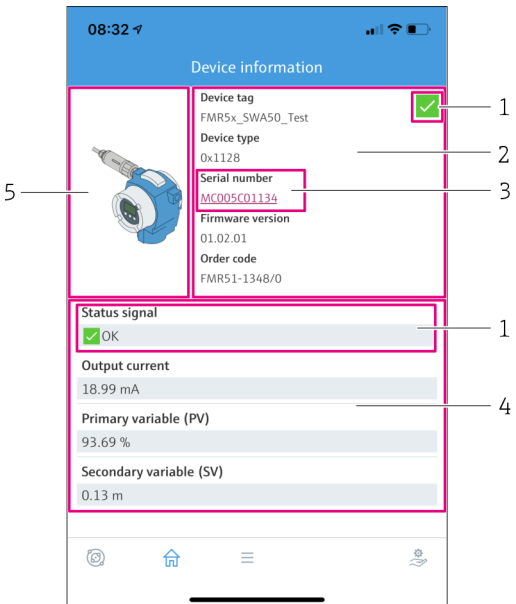

- *22 Visningen "Device information" eksempel for SWA50 med Endress+Hauser HART-feltinstrument*
- *1 Kombineret statussignal, bestående af status for SWA50 og status for det tilsluttede HARTfeltinstrument*
- *2 Oplysninger om det HART-feltinstrument, der er forbundet med SWA50. Firmwareversion, ordrekode og instrumenttype vises kun for Endress+Hauser-feltinstrumenter med HART 6 og HART 7.*
- *3 Serienummer*
- *4 Procesværdier for HART-feltinstrument*
- *5 Produktbillede af HART-feltinstrument med SWA50 fra Endress+Hauser*

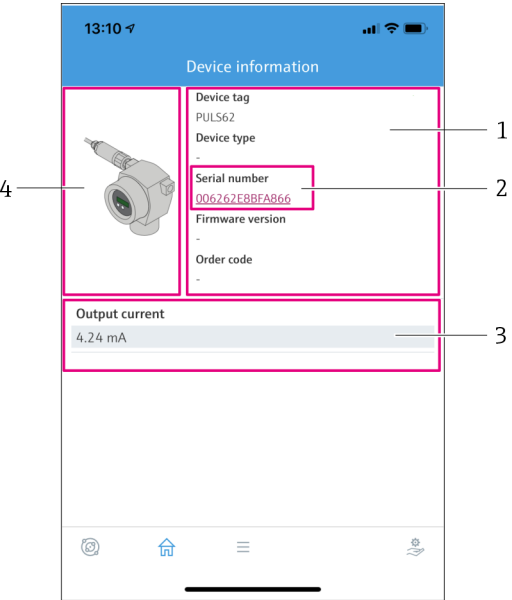

- *23 Visningen "Device information"– eksempel for SWA50 med HART-feltinstrument fra en anden producent*
- *1 Oplysninger om det HART-feltinstrument, der er forbundet med SWA50. Firmwareversion, ordrekode, instrumenttype og -status vises kun for Endress+Hauser-feltinstrumenter med HART 6 og HART 7.*
- *2 Serienummer*
- *3 HART-feltinstrumentets udgangsstrøm*
- *4 Produktbillede af HART-feltinstrument fra en anden producent med SWA50*

<span id="page-55-0"></span>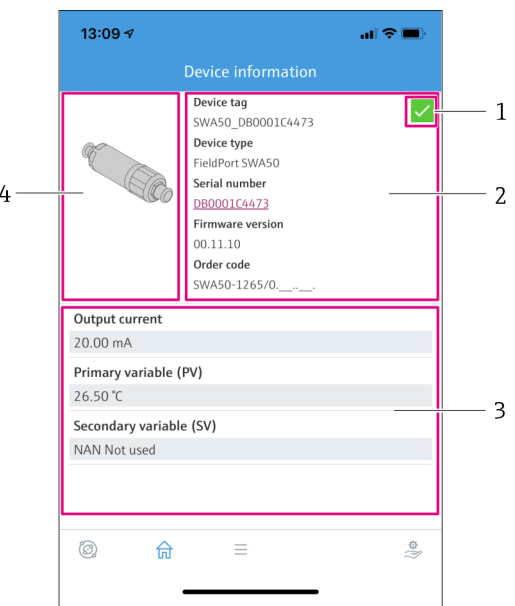

- *24 Visningen "Device information" eksempel for SWA50 uden tilsluttet eller tilgængeligt HARTfeltinstrument*
- *1 Statussignal for SWA50*
- *2 Oplysninger om SWA50*
- *3 Målte værdier for SWA50, 20 mA vises altid som udgangsstrøm i dette tilfælde*
- *4 Produktbillede af SWA50, fordi HART-feltinstrumentet enten ikke er tilsluttet eller ikke er tilgængeligt*

### 10.3 Menuen "Application"

#### 10.3.1 Siden "Measured values"

Navigation: Root menu > Application > Measured values

Siden "Measured values" viser de målte værdier for det HART-feltinstrument, som er forbundet med FieldPort SWA50. Hvis der ikke er et forbundet HART-feltinstrument, eller hvis HARTfeltinstrumentet ikke kan nås, vises de målte værdier for FieldPort SWA50 på denne side.

De målte værdier PV, SV, TV og QV vises kun for Endress+Hauser-instrumenter.

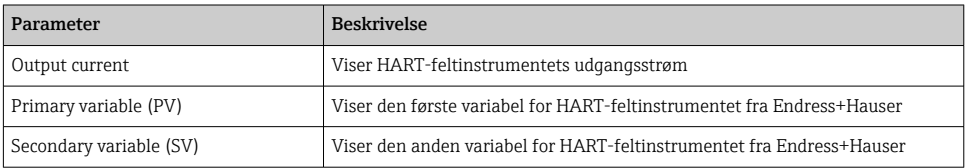

<span id="page-56-0"></span>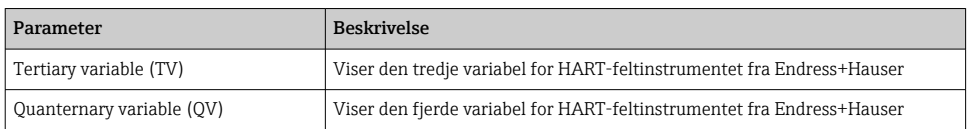

#### 10.3.2 Siden "HART info" for HART-feltinstrument

Navigation: Root menu > Application > HART info

Denne side viser HART-oplysninger for det HART-feltinstrument, der er sluttet til FieldPortSWA50. Der vises kun HART-oplysninger for instrumenter fra Endress+Hauser.

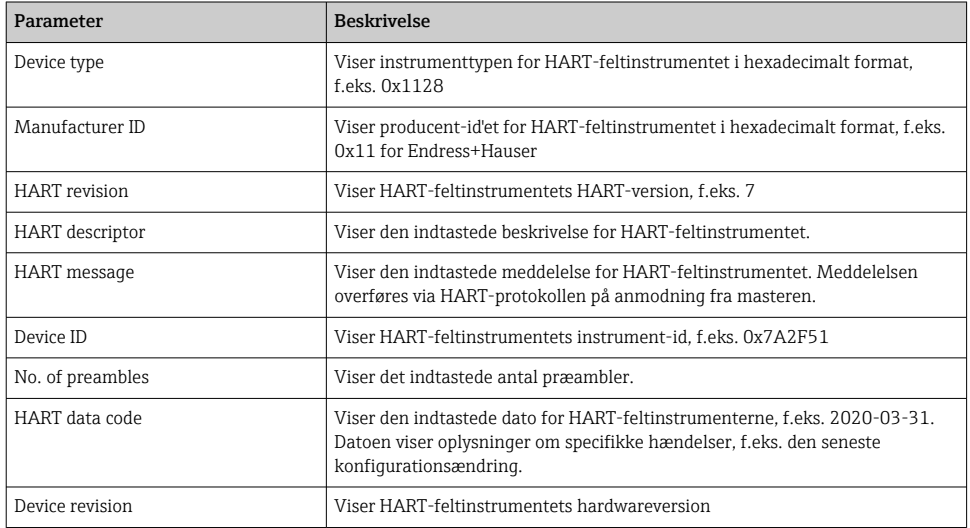

# 10.4 Menuen "FieldPort SWA50" (menuen "System")

#### 10.4.1 Siden "Device management" (menuen "FieldPort SWA50")

Navigation: Root menu > System > FieldPort SWA50 > Device management

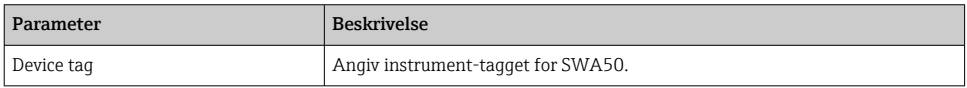

### 10.4.2 Siden "Connectivity" (menuen "FieldPort SWA50")

Navigation: Rodmenu > System > FieldPort SWA50 > Connectivity

#### Siden "Bluetooth configuration"

Navigation: Root menu > System > FieldPort SWA50 > Connectivity > Bluetooth configuration

<span id="page-57-0"></span>Du kan konfigurere Bluetooth-forbindelsen og foretage firmwareopdateringer for FieldPort SWA50 via denne side.

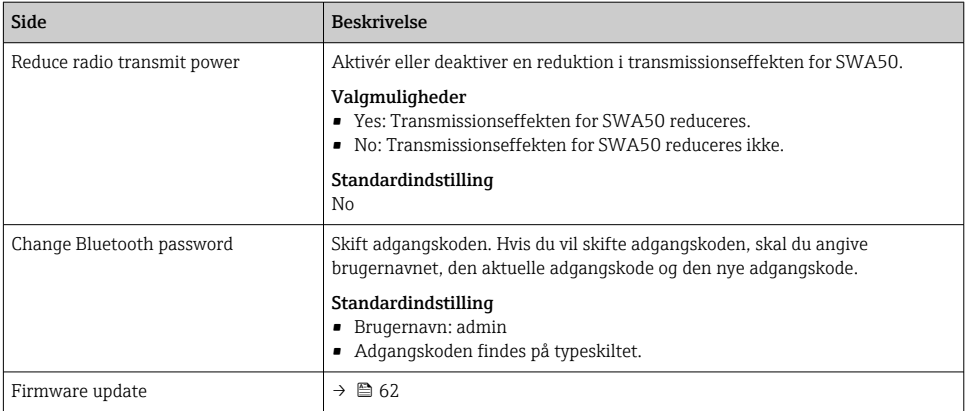

#### Siden "HART configuration"

Navigation: Root menu > System > FieldPort SWA50 > Connectivity > HART configuration

Du konfigurerer HART-parametrene for FieldPort SWA50 via denne side. Du kan også konfigurere HART-adressen for det tilsluttede HART-feltinstrument.

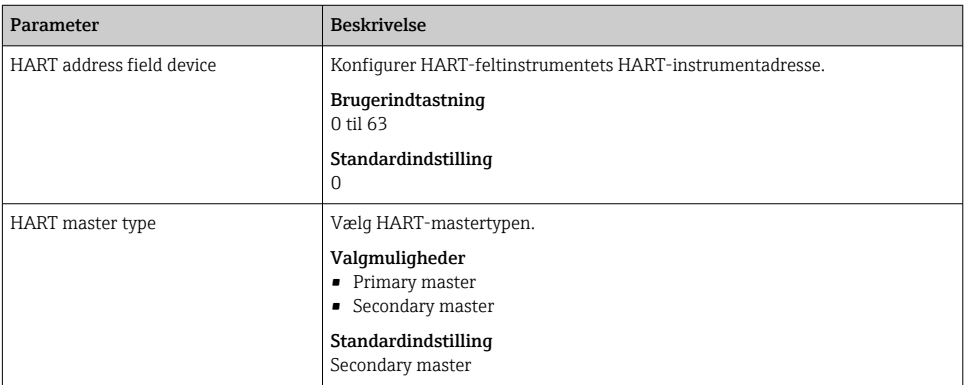

<span id="page-58-0"></span>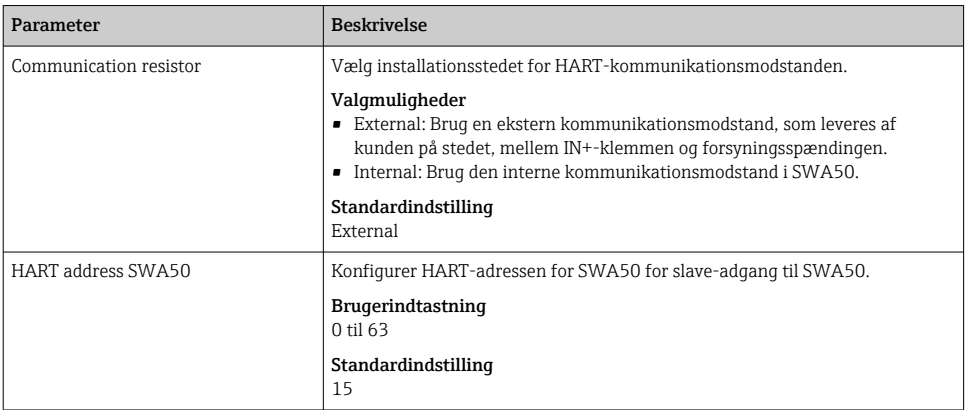

#### Siden "HART Info"

Navigation: Root menu > System > FieldPort SWA50 > Connectivity > HART info

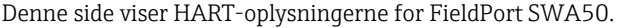

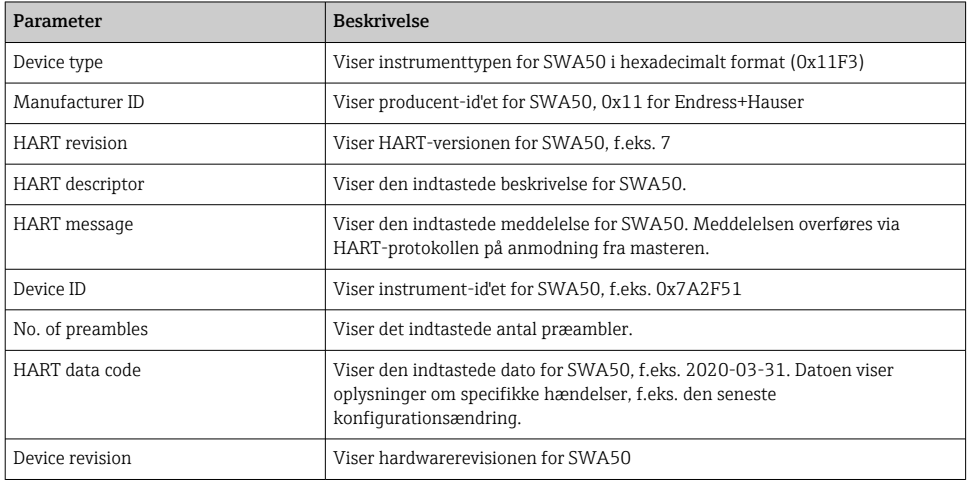

### Siden "WirelessHART configuration"

Navigation: Root menu > System > FieldPort SWA50 > Connectivity > WirelessHART configuration

### Denne side bruges til at konfigurere WirelessHART-forbindelsen.

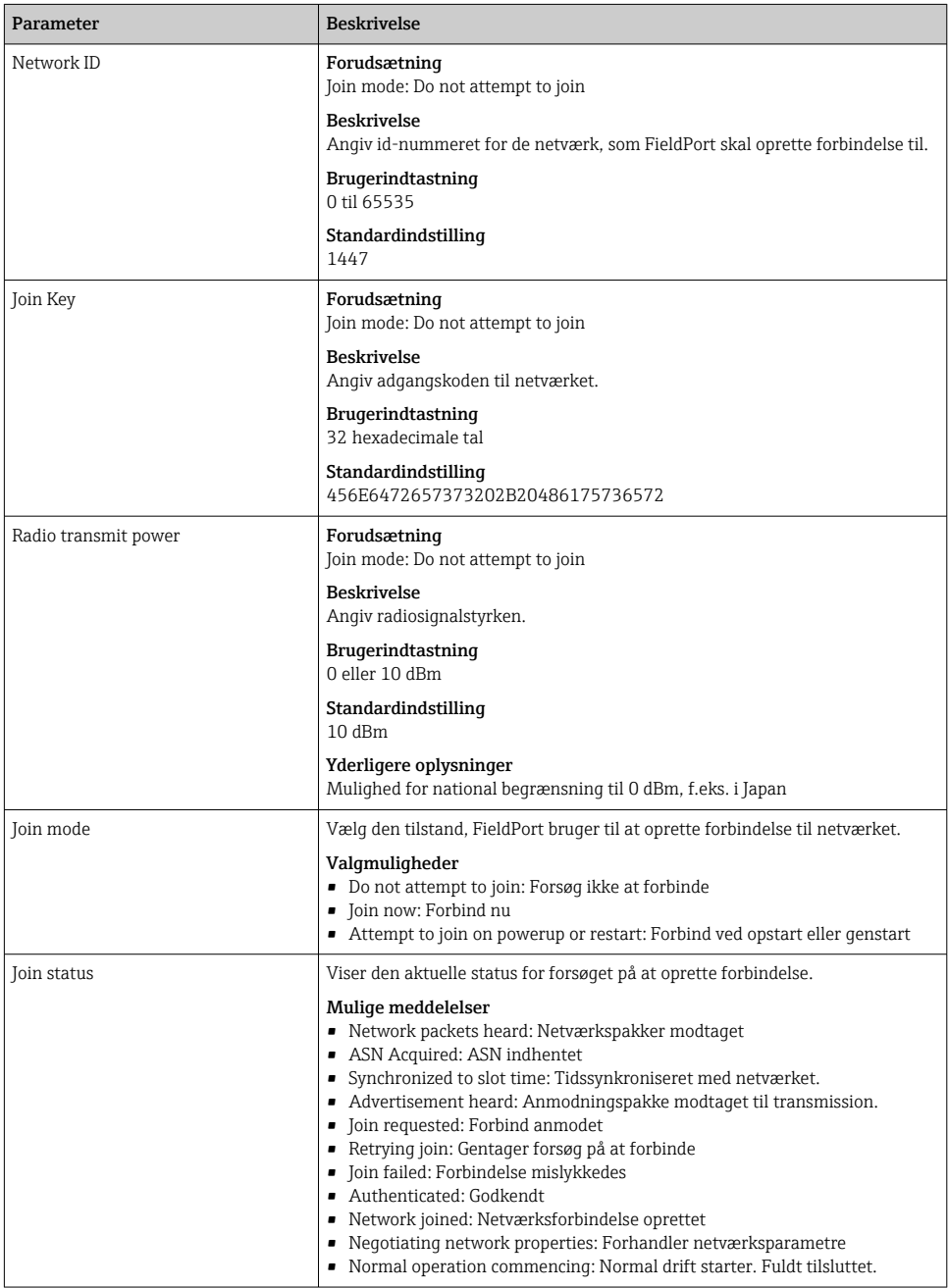

#### <span id="page-60-0"></span>10.4.3 Siden "Information" (menuen "FieldPort SWA50")

Navigation: Root menu > System > FieldPort SWA50 > Information Denne side viser oplysninger om FieldPort SWA50.

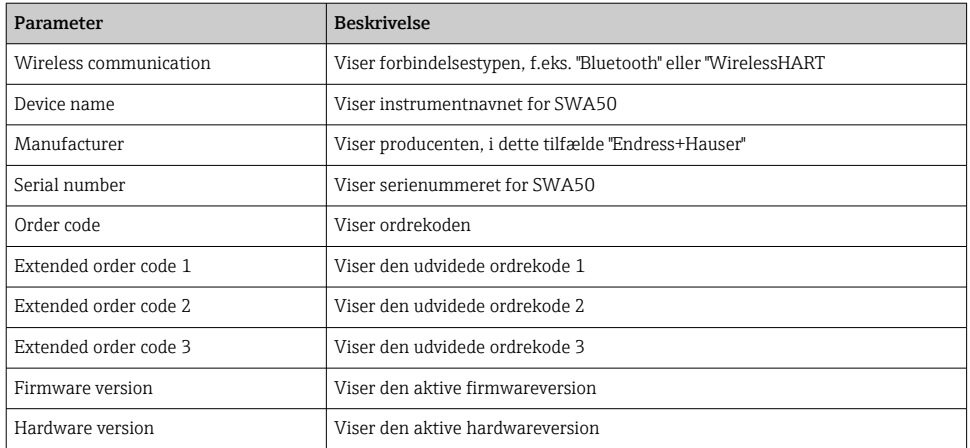

## 10.5 Menuen "Field device" (menuen "System")

Navigation: Root menu > System > Field device

Menuen "Field device" er kun tilgængelig for Endress+Hauser-instrumenter.

#### 10.5.1 Siden "Device management" (menuen "Field device")

Navigation: Root menu > System > Field device > Device management

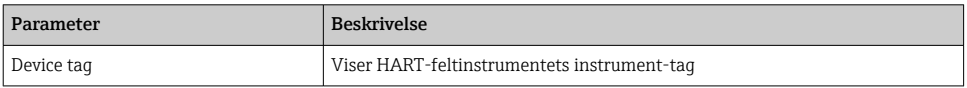

#### 10.5.2 Siden "Information" (menuen "Field device")

Navigation: Root menu > System > Field device > Information

Denne side viser oplysninger om det HART-feltinstrument, der er forbundet med SWA50. Oplysningerne vises for feltinstrumenter fra Endress+Hauser med HART 6 og højere.

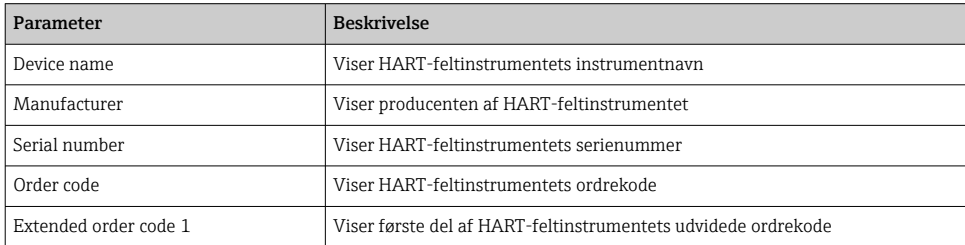

Endress+Hauser 61

<span id="page-61-0"></span>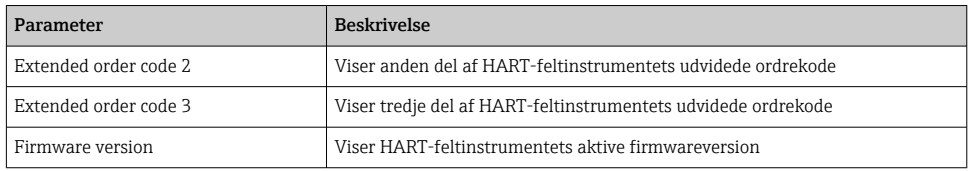

# 11 Vedligeholdelse

## 11.1 Generel vedligeholdelse

Vi anbefaler periodiske visuelle inspektioner af enheden.

# 11.2 Opdatering af firmwaren

Du kan foretage firmwareopdateringer til FieldPort SWA50 via SmartBlue-appen.

#### Forudsætninger

- Smartphonebatteriet skal være opladet, eller smartphonen skal være sluttet til en strømforsyning.
- Smartphonens Bluetooth-signal skal være tilstrækkelig kraftigt.
- På FieldPort SWA50 skal DIP-switch 2 være indstillet til ON  $\rightarrow \cong$  52. (Standardindstilling for DIP-switch 2: ON)

### BEMÆRK

#### Fejl under firmwareopdatering

Forkert firmwareinstallation

- ‣ Forsyningsspændingen skal tilføres under hele processen med firmwareopdatering.
- ‣ Kredsstrømmen skal være mindst 10 mA under hele processen med firmwareopdatering.
- ‣ Vent, indtil firmwareopdateringen er færdig. Frimwareopdateringen tager ca. 5 til 20 minutter. Hvis FieldPort SWA50 er aktivt forbundet med et WirelessHART-netværk, tager processen med firmwaredownload længere tid.
- Under firmwareopdateringen skal der være en transmission på mindst 10 mA fra det H tilsluttede HART-feltinstrument. Det kan eksempelvis opnås ved at simulere HARTfeltinstrumentets strømudgang. Du kan kontrollere strømværdien i SmartBlue-appen på side "Device information"  $\rightarrow$   $\overline{=}$  53

Hvis et HART-feltinstrument ikke er tilsluttet FieldPort SWA50, eller hvis HARTfeltinstrumentet ikke kan nås, antages det, at kredsstrømmen er tilstrækkeligt stor.  $\rightarrow$   $\triangleq$  40

- 1. Kopiér opdateringspakkerne til SmartBlue-appen.
- 2. Åbn siden Firmware update. Navigation: Root menu > System > FieldPort SWA50 > Connectivity > Bluetooth configuration
- 3. Vælg opdateringspakken på listen med tilgængelige pakker.

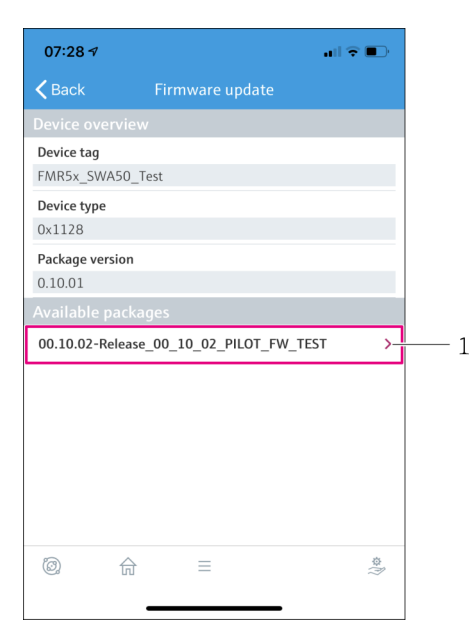

 *25 Siden "Firmware update"*

- *1 Eksempel på en pakke*
- 4. Tryk på knappen Start update for at downloade firmwareopdateringen til FieldPort SWA50. Hvis opdateringen ikke kan downloades, vises fejlmeddelelsen "Internal firmware update error".
- 5. Vent, indtil firmwareopdateringen er downloadet. Den resterende tid vises.
	- Følgende visning åbnes:

<span id="page-63-0"></span>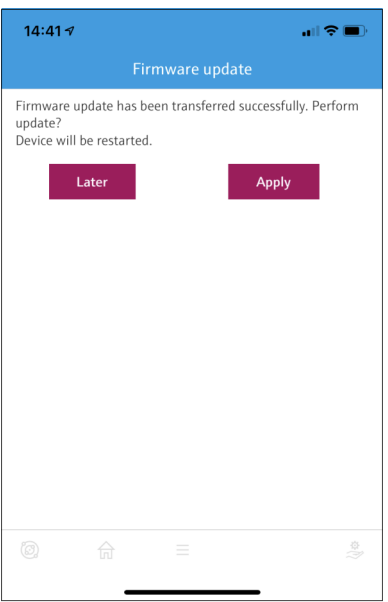

- 6. Sørg for, at der også transmitteres en kredsstrøm på mindst 10 mA under genstarten og installationen af firmwareopdateringen.
- 7. Tryk på enten knappen Apply eller knappen Later.
	- Knappen Apply: FieldPort SWA50 genstartes, og firmwareopdateringen installeres på FieldPort SWA50. Knappen Later: Firmwareopdateringen installeres først næste gang, FieldPort

SWA50 genstartes.

- 8. Vent, indtil instrumentet genstarter, og firmwareopdateringen er installeret.
- 9. Slut FieldPort SWA50 til SmartBlue-appen igen.
- 10. Kontroller via parameteren "Firmware version", om den nye firmware er installeret.  $\rightarrow$   $\blacksquare$  61
- Hvis firmwareopdateringen ikke er downloadet eller ikke er installeret korrekt, fortsætter FieldPort SWA50 med at bruge den gamle firmware.

# 12 Tekniske data

Yderligere oplysninger om "tekniske data" findes i Teknisk information TI01468S

# <span id="page-64-0"></span>13 Appendiks

# 13.1 Menuoversigt (Navigation)

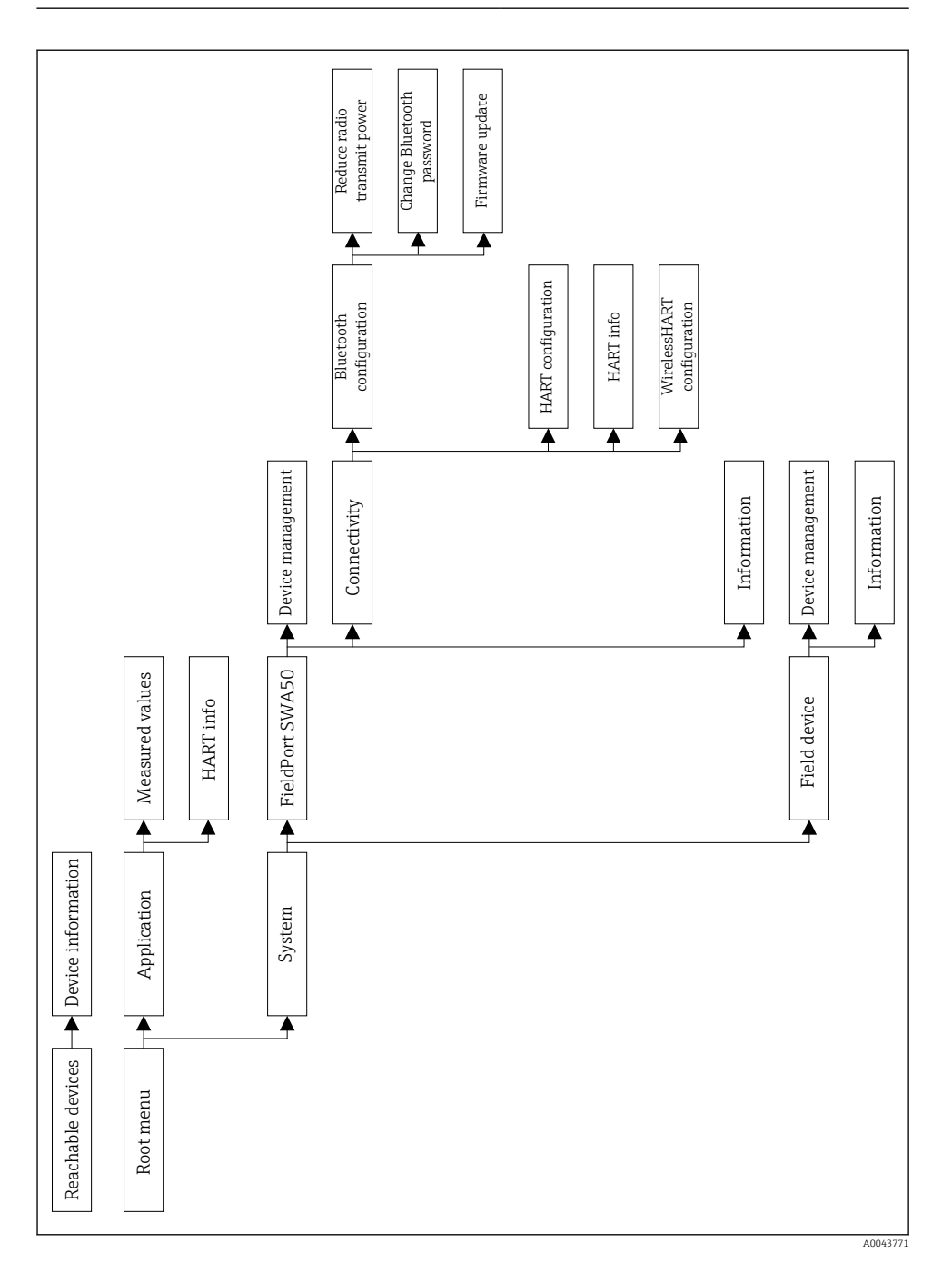

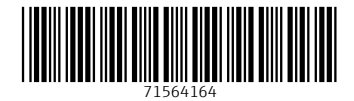

# www.addresses.endress.com

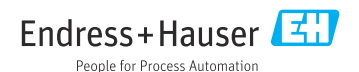